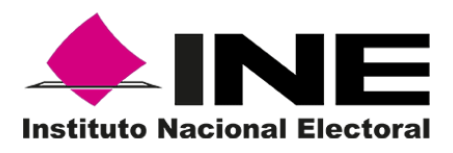

# **Informe de Acondicionamiento y Mantenimiento de los Dispositivos de Votación Electrónica.**

26 de abril de 2016

Dirección Ejecutiva de Organización Electoral Dirección de Estadística y Documentación Electoral

## Contenido

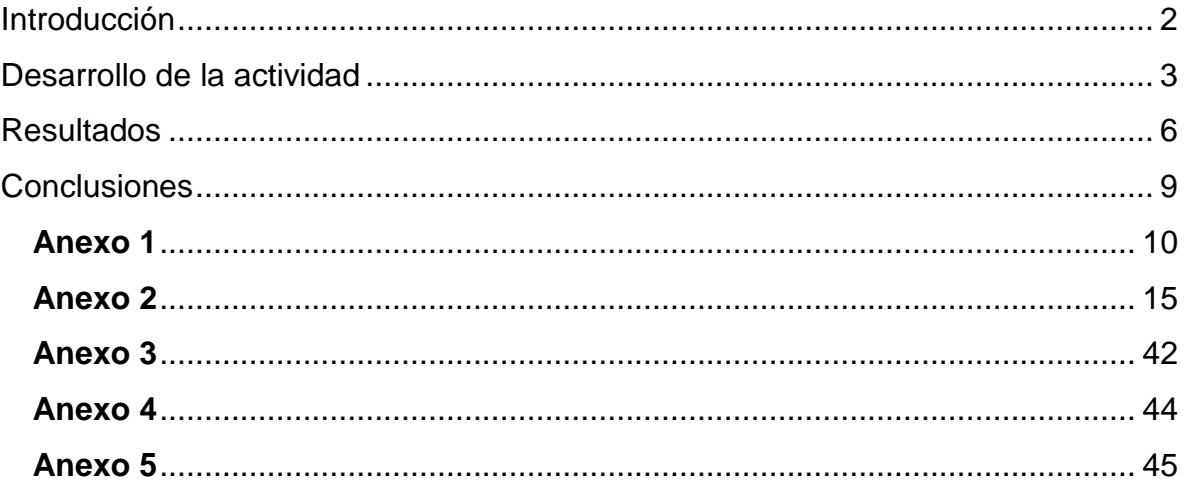

#### <span id="page-2-0"></span>**Introducción**

En el marco del proyecto de voto electrónico I130300 se realizaron tres consultas públicas para la Elección de Delegados y Subdelegados municipales en los municipios de León, Moroleón y Pénjamo del estado de Guanajuato, en éstas se utilizaron los instrumentos de votación electrónica del Instituto Nacional Electoral (INE), para recibir y computar la opinión de los ciudadanos.

Los resultados de dichas consultas sirvieron para que el presidente municipal, con base en sus atribuciones, propusiera al cabildo a los delegados y subdelegados de los municipios antes mencionados.

En el estado de Guanajuato se han realizado desde el año 2014, 25 ejercicios de votación con el uso de los instrumentos de votación electrónica del INE, aunado a ello la experiencia en la organización de procesos electorales federales, permitió llevar a cabo la Consulta Pública para la elección de delegados y subdelegados municipales en las localidades de los municipios mencionados de forma exitosa.

Por otro lado, en el estado de Puebla a través de la junta local y distritales, se han realizado 39 ejercicios de votación electrónica desde el 2014, la buena aceptación y confiabilidad del instrumento en las instituciones de nivel medio superior y superior han logrado que en universidades como el Tecnológico de Monterrey, la Universidad de las Américas Puebla y la Benemérita Universidad Autónoma de Puebla soliciten de manera constante la realización de sus elecciones estudiantiles con el instrumento de votación electrónica.

Es por ello que los instrumentos de votación electrónica deben recibir acondicionamiento y mantenimiento para estar en las mejores condiciones para ser utilizados en los ejercicios que se realizan para difundir la cultura democrática a través de los órganos desconcentrados del Instituto.

En tal sentido, el presente documento contienen las actividades llevadas a cabo para realizar el acondicionamiento y mantenimiento de los instrumentos de votación electrónica del INE.

## <span id="page-3-0"></span>**Desarrollo de la actividad**

Se recibieron tres solicitudes de uso de los instrumentos de votación electrónica en las elecciones de Delegados y Subdelegados municipales del municipio de León, Moroleón y Pénjamo. Para ello se requirió el uso de 185 equipos de votación electrónica.

Por otro lado se recibieron tres solicitudes para las elecciones estudiantiles de tres principales universidades del estado de Puebla. Para atender las solicitudes se requirió el uso de 79 instrumentos de votación electrónica.

Para realizar el acondicionamiento y mantenimiento de los instrumentos de votación electrónica se llevaron a cabo dos caminos diferentes:

- 1. Preparación por parte de la Dirección Ejecutiva de Organización Electoral (DEOE) a personal de la Junta Local y Distrital de Guanajuato para que estos últimos se encargaran de aplicar el acondicionamiento y mantenimiento a los instrumentos de votación electrónica.
- 2. Diagnóstico de equipos en las Juntas Distritales Ejecutivas (JDE) del estado de Puebla y mantenimiento en la DEOE.

#### **Para el caso de Guanajuato se realizaron las siguientes acciones:**

- Envío a la Junta Local Ejecutiva (JLE) de requerimientos en cuanto a instalaciones para preparar los instrumentos de votación electrónica.
- Preparar el material para impartir el entrenamiento por parte de la DEOE.
- Envío por parte de la JLE de la información sobre el lugar en dónde se llevará a cabo el entrenamiento.
- Envío de manual de mantenimiento preventivo y correctivo, para que el personal del INE en Guanajuato se informe sobre las actividades a realizar para la preparación de los instrumentos de votación electrónica.
- Elaboración de Plantillas y Códigos Identificadores por parte de la DEOE.
- Impartir entrenamiento (enseñar con base en la práctica, la forma de preparar los instrumentos de votación electrónica), se realizó por parte de la DEOE del 17 al 19 de marzo.
- El personal que recibió el entrenamiento se encargó de aplicar acondicionamiento, mantenimiento y preparar los instrumentos de votación electrónica para usar en las tres consultas de la entidad.
- Implementación de una línea de producción con estaciones de trabajo integradas por personal de la JLE, para realizar las diferentes etapas de la preparación de los equipos (diagnóstico, mantenimiento y cambio de rollo, configuración y empaquetado).
- Preparación de 125 instrumentos de votación electrónica, dejándolos listos para su instalación en la consulta el día 03 de abril.
- Preparación de 21 instrumentos de votación electrónica que serán usados cómo respaldo, en caso de contingencia.
- Los equipos de Moroleón y Pénjamo fueron preparados por el personal que recibió el entrenamiento. Se dio seguimiento desde la DEOE a la preparación de los equipos. Se llevó a cabo un esquema no presencial a través de video conferencia para solucionar dudas.
- El esquema de entrenamiento, se les transmitió a través de la demostración del trabajo a realizar en cada estación de trabajo, posteriormente se les pidió al personal que seleccionaran la estación de trabajo en la que se sintiera cómodo y con las habilidades para desempeñarlo, una vez funcionando la línea de producción se detectaron áreas de oportunidad en las personas y se hizo un ajuste, hecho esto la línea de producción funcionó para concluir en dos días de trabajo.

#### **Para el caso de Puebla se realizaron las siguientes acciones:**

- Diagnóstico del estado de los instrumentos de votación electrónica por parte de las JDE del Estado de Puebla.
- Derivado del diagnóstico, la JLE se encargó del envío de los instrumentos de votación electrónica a las instalaciones de la DEOE.
- En la DEOE se realizó el acondicionamiento y mantenimiento de 15 instrumentos de votación electrónica que presentaron algún desperfecto.
- Envió de los instrumentos de votación por parte de la DEOE a la JLE del Estado de Puebla.
- Elaboración de Plantillas y Códigos Identificadores por parte de la DEOE.
- Preparación de equipos por parte de las JDE de la entidad.

## **Documentos elaborados por la DEOE como parte de las acciones encaminadas a la preparación de los instrumentos de votación electrónica**

## *Documentos entregados por parte de la DEOE a la Junta Local de Guanajuato*

- Requerimientos para instalaciones: Documento en el que se indican las características que deben tener las instalaciones para llevar a cabo la preparación de los instrumentos de votación electrónica. El documento enviado al Vocal Ejecutivo de Guanajuato contiene la siguiente información:
	- a. Descripción de la línea de producción, número de estaciones, modelo de línea a instalar, personal necesario.
	- b. Requerimientos de mobiliario, cantidad de sillas y mesas necesarias.
	- c. Requerimientos eléctricos, cantidad de contactos eléctricos para uso de equipo de cómputo, herramientas e iluminación.
	- d. Requerimientos de infraestructura de datos, cantidad de nodos de red
	- e. Requerimientos espaciales, tamaño del inmueble, distribución y organización de los instrumentos de votación electrónica.

Ver *Anexo 1. Requerimientos en las instalaciones para la preparación de los instrumentos de votación de la "Consulta Pública para la Elección de Delegados y Subdelegados Municipales en la Ciudad de León, Guanajuato".*

## *Documentos utilizados por la DEOE para realización de actividades*

- Manuales de procesos: Compendio de documentos que explican de forma detallada los procedimientos involucrados al instrumento de votación electrónica. Los siguientes son considerados manuales de preparación de los instrumentos de votación electrónica:
	- Recepción de instrumentos de votación electrónica (IVE)
- Diagnóstico de IVE
- $\triangleright$  Carga de Firmware de IVE
- $\triangleright$  Acondicionamiento de IVE
- $\triangleright$  Control de calidad de los IVE
- $\triangleright$  Parametrización y configuración de IVE
- $\triangleright$  Envío de IVE

Ver *Anexo 2. Manuales de procesos del instrumento de votación electrónica referentes a la preparación de los instrumentos de votación electrónica*

- Manuales de preparación: Compendio de manuales que describen las actividades principales de mantenimiento y acondicionamiento del instrumento de votación electrónica. *Ver Manuales de preparación del instrumento de votación electrónica referentes a la preparación de los instrumentos de votación electrónica en el sitio<http://10.0.62.187/BE>*
- Lista de materiales, refacciones, herramientas y equipos de reparación: Listado en formato de Excel que permitió considerar las refacciones herramientas y materiales necesarios para cada estación de trabajo involucrada en la preparación de los instrumentos de votación electrónica, esto permitió que se llevara todo lo necesario. Ver *Anexo 3. Listado de materiales, refacciones, herramientas y equipos León – Guanajuato.*
- Formato de entrega: Recibo en formato Excel en el cual se registraron los 18 instrumentos de votación electrónica enviados por la Junta Local Ejecutiva de Puebla y que ingresaron a las instalaciones de la DEOE para su preparación, en el recibo se anota la fecha, el identificador del equipo, y la operación de mantenimiento y/o acondicionamiento aplicada. Ver *Anexo 4. Formato de entrega de instrumentos de votación electrónica.*

#### <span id="page-6-0"></span>**Resultados**

Una vez realizados los trabajos de adecuación y mantenimiento de los instrumentos de votación electrónica en la Junta Local Ejecutiva de Guanajuato, se sistematizó la información de los formatos de diagnóstico de cada instrumento de votación electrónica, obteniendo los siguientes resultados:

 De los **134** equipos electrónicos preparados, **37** no requirieron mantenimiento ni acondicionamiento, solo recibieron limpieza. (27.6%). Se aplicó mantenimiento y acondicionamiento a los siguientes casos diagnosticados:

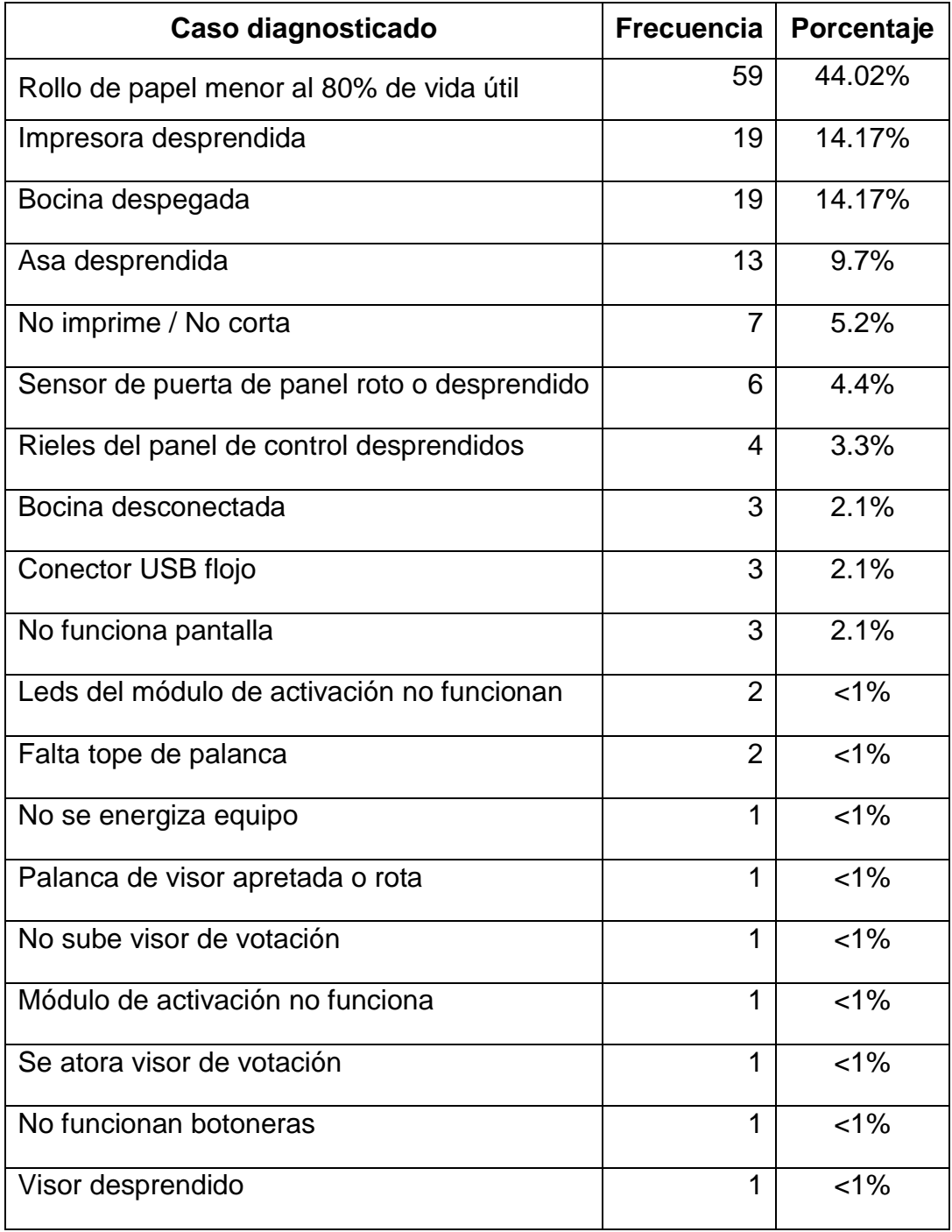

Se observó una alta frecuencia de los siguientes casos diagnosticados.

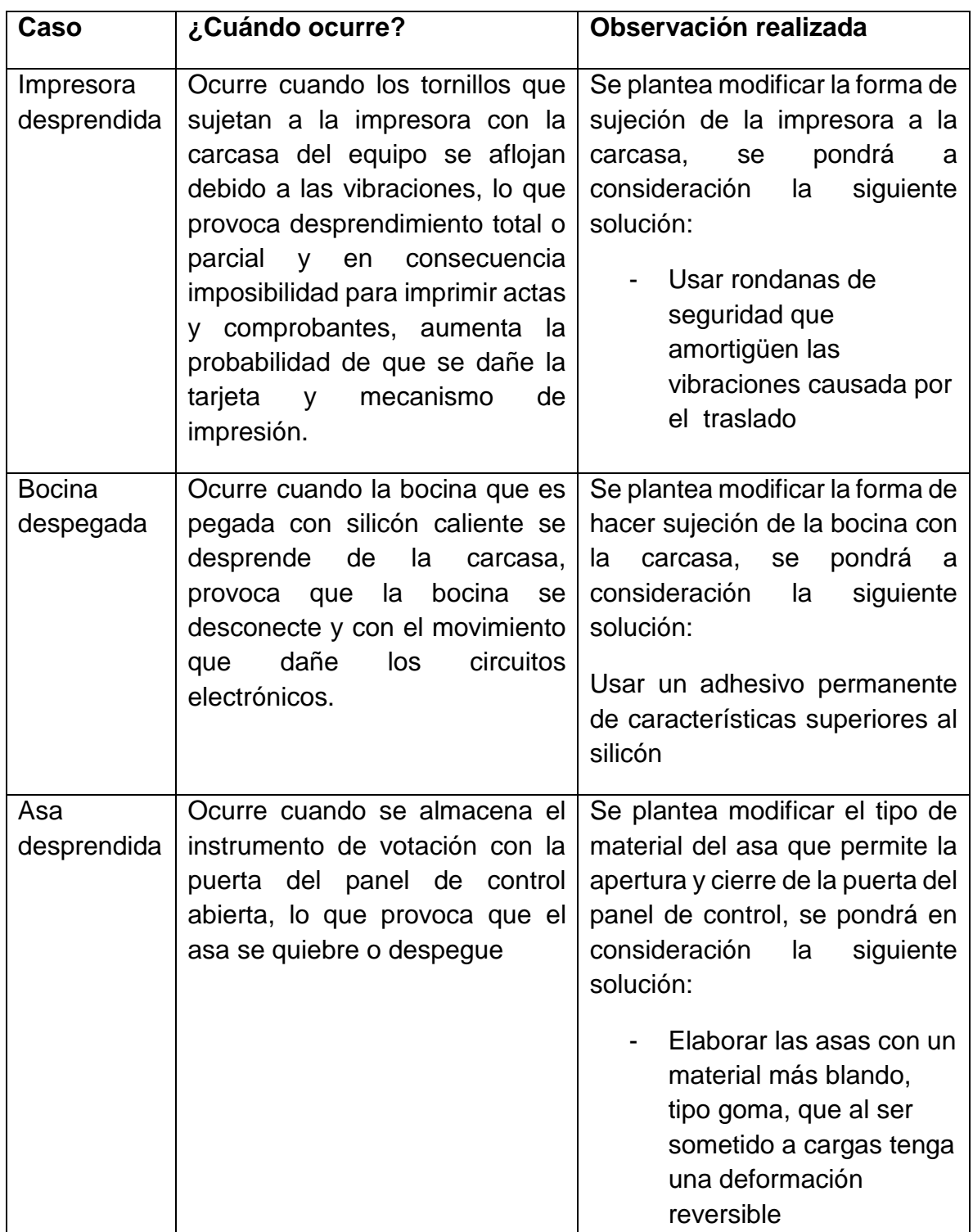

Ver *Anexo 4. Frecuencia de los casos detectados durante la preparación de instrumentos de votación electrónica en la Junta Local de Guanajuato.*

#### <span id="page-9-0"></span>**Conclusiones**

- El mantenimiento preventivo y correctivo de los instrumentos de votación electrónica, es una actividad que debe estar presente en el esquema de votación electrónica, y se debe de observar el costo y el tiempo que implica llevarla a cabo, por otro lado, debe haber una evaluación de las reparaciones realizadas para identificar áreas de oportunidad y mejorarlas.
- El esquema de capacitación implementado para la preparación de los instrumentos de votación electrónica, se considera funcional ya que personas que no tienen preparación técnica para tal fin, lograron participar de forma eficiente, esto se demuestra al no haberse presentado un porcentaje alto de equipos que fallaron durante la consulta pública.
- Las áreas de oportunidad detectadas serán supervisadas para que se lleven a cabo y con ello se disminuya el número de instrumentos de votación electrónica que presenten fallas durante su uso en ejercicios de consulta o votación electrónica.

<span id="page-10-0"></span>**Requerimientos en las instalaciones para la preparación de los instrumentos de votación de la "Consulta Pública para la Elección de Delegados y Subdelegados Municipales en la Ciudad de León, Guanajuato"**

El presente documento contiene los requerimientos de espacio, infraestructura eléctrica y de acceso a internet, necesarios para la preparación de los instrumentos de votación electrónica que serán usados para la realización de la Consulta Pública para elección de Delegados y Sub Delegados a celebrarse el día 03 de abril del año en curso en León Guanajuato.

En tal sentido, se requiere un área de trabajo con espacio para instalar una línea de producción y para almacenar los instrumentos de votación electrónica.

#### **Línea de producción**

Su implementación servirá para aplicar el mantenimiento preventivo, correctivo y configuración de los instrumentos de votación electrónica, la división de trabajo se establece de la siguiente manera:

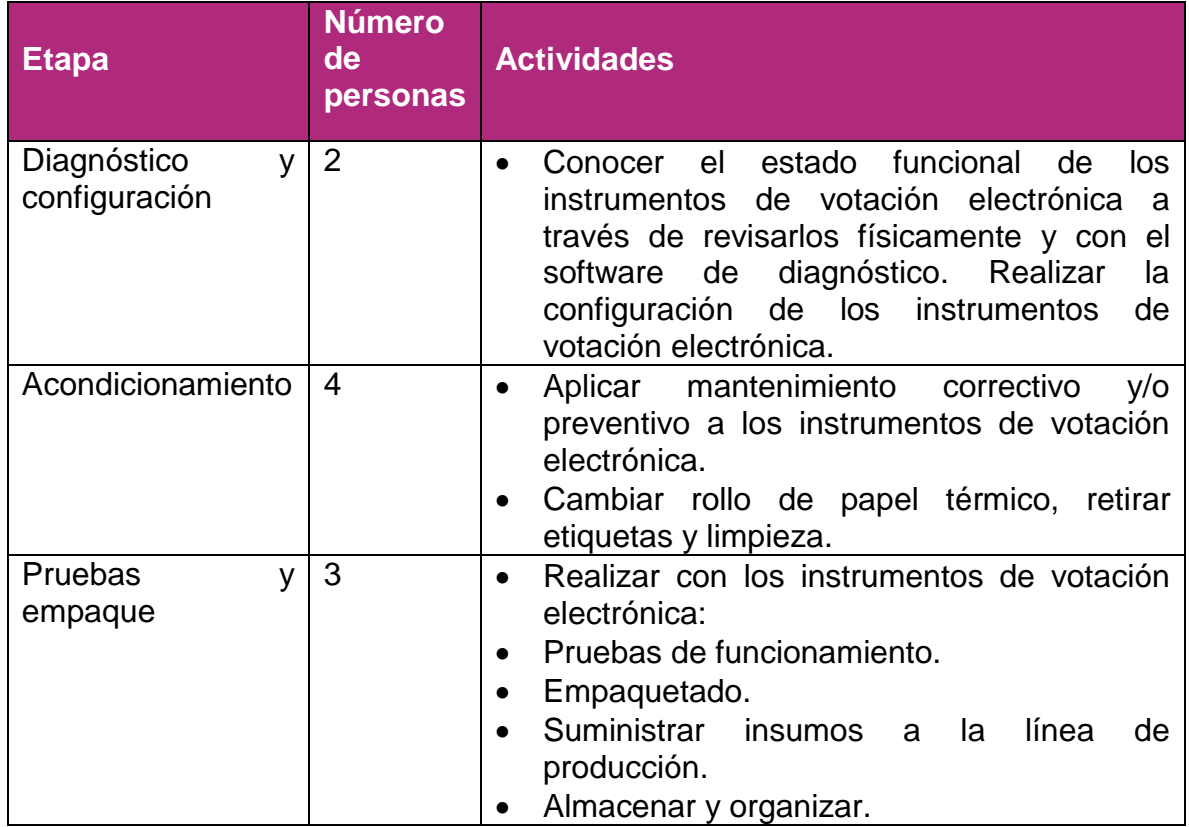

En tal sentido, habrá estaciones de trabajo en igual cantidad al número de personas dentro de la línea de producción.

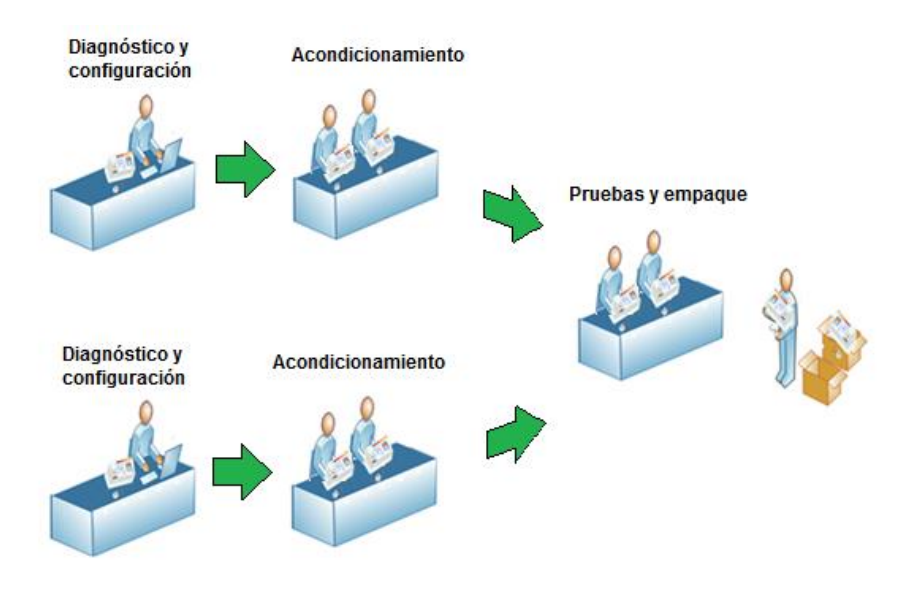

Figura. Modelo de Línea de Producción

## **Requerimientos de mobiliario**

De acuerdo a las actividades de la línea de producción, el mobiliario requerido es el siguiente:

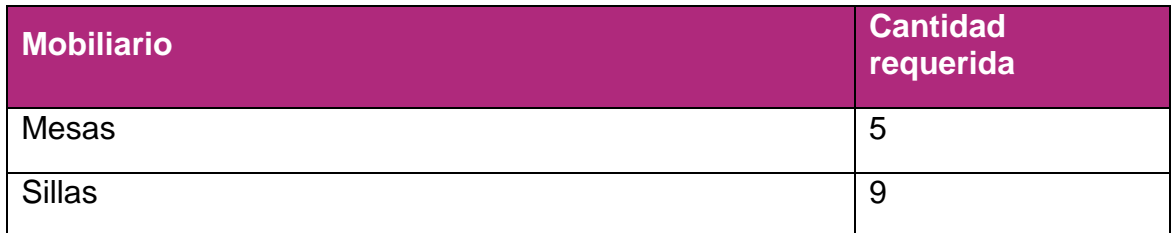

## **Requerimientos eléctricos**

Se requiere contar con contactos eléctricos con voltaje de 127 volts a 60 Hz, para:

Uso del equipo de cómputo empleado para diagnosticar, parametrizar, configurar y probar los instrumentos de votación electrónica.

Uso de herramienta eléctrica (taladros, esmeriles, pistola de silicón, etc.).

Iluminación de la línea de producción y en específico de las estaciones de trabajo de reparación.

En tal sentido se requieren en total 14 contactos aterrizados, distribuidos en pares:

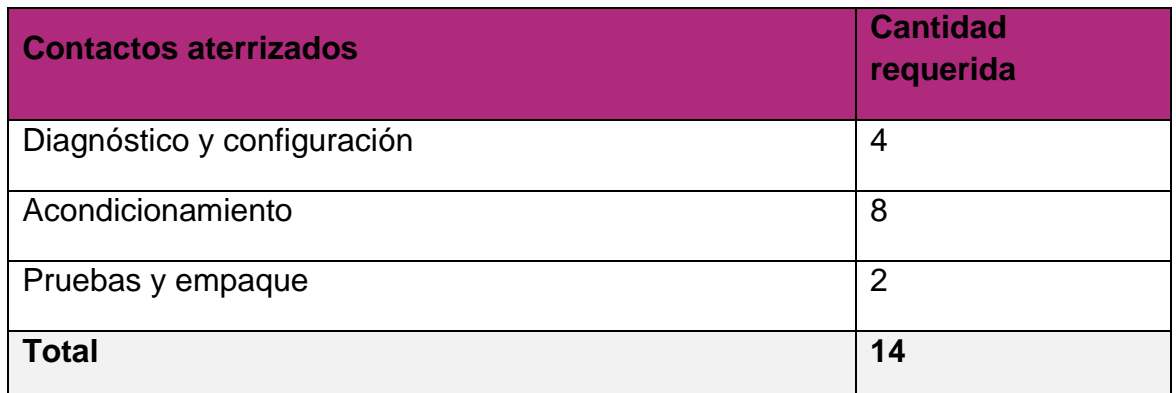

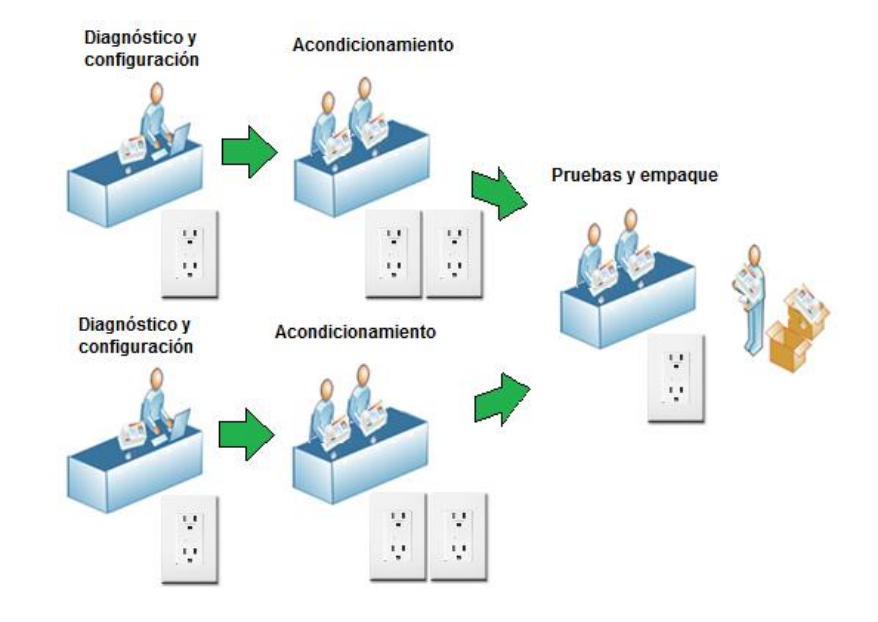

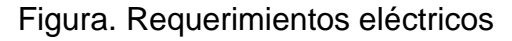

## **Requerimientos de infraestructura de datos**

Se requiere la instalación de 2 nodos de red, de tal forma que los equipos de cómputo estén conectados a la red interna del INE y a internet, condición necesaria para realizar la configuración de los equipos de votación electrónica.

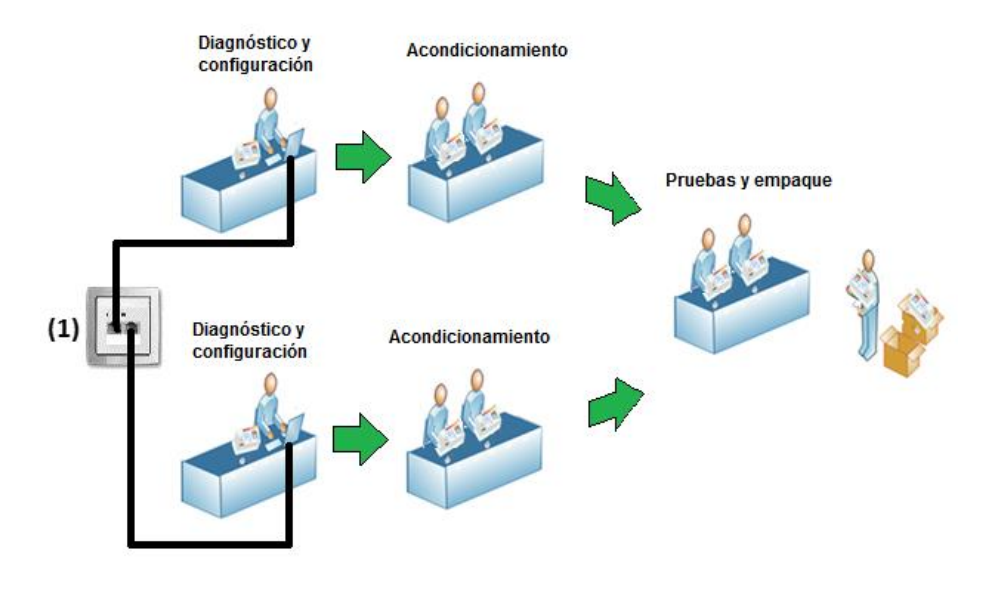

Figura. Requerimientos de red

## **Distribución y organización de los instrumentos de votación electrónica**

Se requiere de un inmueble con el espacio suficiente para:

- Almacenaje de instrumentos de votación electrónica sin preparar.
- Trabajo con línea de producción instalada.
- Almacenaje de instrumentos de votación electrónica preparados.

Para determinar las dimensiones del espacio se tomaron en cuenta las dimensiones de los equipos:

Dimensiones: Tamaño de caja del instrumento de votación electrónica: 62 cm de largo por 43 cm de ancho por 30 de alto. Tamaño de las mesas de trabajo: 244 cm de largo por 122 cm de ancho por 75 cm de alto

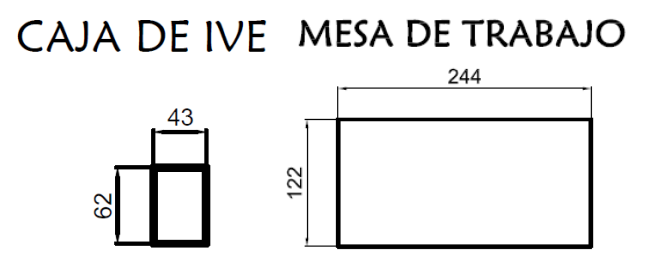

Universo total de los instrumentos de votación electrónica a preparar

Para la realización de la Consulta Pública se solicitaron 220 instrumentos de votación electrónica.

Espacio requerido para almacenaje

Considerando que los equipos se pueden estibar hasta en un máximo de 6 unidades, los 220 ocuparan al menos un área de:

Area estimada = Equipos totales  $\frac{q_{\text{avg}}}{q_{\text{x}}}$  \* Area por equipo = 220 6  $*$  0.266  $m^2 \cong 10$   $m^2$ 

#### **Requerimientos de espacio**

Al considerar el tamaño de la línea de producción, el área para almacenar equipos, el espacio para trasladar equipos se requiere de un área aproximada de 60 metros cuadrados. La ubicación de las instalaciones debe estar cercana al municipio de la elección, a una distancia no mayor de 2 Km, para lograr una mejor logística en la distribución de los instrumentos de votación electrónica a las casillas.

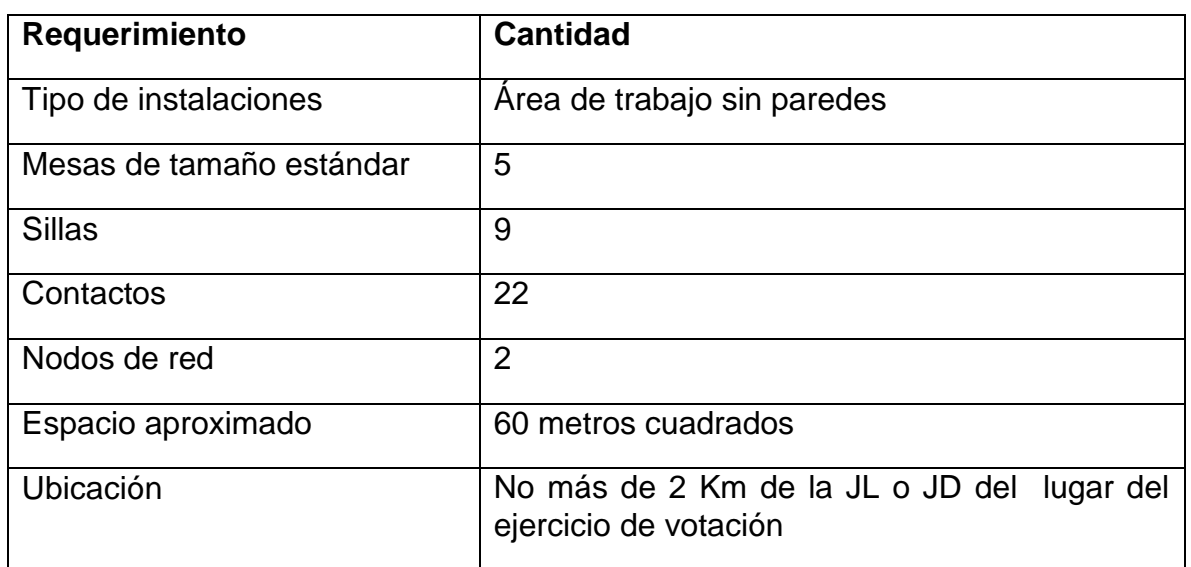

#### **Resumen de requerimientos**

## <span id="page-15-0"></span>**Manuales de procesos del instrumento de votación electrónica referentes a la preparación de los instrumentos de votación electrónica**

## **INE-BE-0001: Recepción de Instrumentos de Votación Electrónica**

#### **Descripción:**

Proceso que consiste en la revisión, almacenamiento y reporte de la recepción de los instrumentos para su uso en la prueba piloto, de las Juntas Locales y Distritales a la Dirección de Estadística y Documentación Electoral (DEDE).

#### **Actividades:**

- Diseñar esquema estratégico de almacenamiento para los 1,500 Instrumentos de Votación Electrónica en el espacio asignado para la Bodega **Central**
- Considerar el espacio mínimo necesario para su almacenamiento con una estiba de cuatro instrumentos en siete camas a una altura de 1.95 m., considerando las dimensiones de una tarima de 1.10 m x 1.25 m. es:
- Elaboración de reportes de recepción para los equipos de cada una de las rutas de envió
- El reporte de recepción debe contener el identificador de cada equipo, la entidad y distrito de origen del IVE, así como las observaciones sobre los equipos enviados
- Solicitud para la recopilación de los Instrumentos de Votación Electrónica de cada distrito en la Junta Local de cada una de las entidades
- Solicitud de envió de los Instrumentos de Votación Electrónica de las Juntas Locales a las instalaciones de la Bodega Central del 13 de febrero al 17 marzo del 2015
- Descarga de los equipos del transporte terrestre de paquetería y colocación en tarimas de manera provisional
- Revisión del estado de llegada de los Instrumentos de Votación Electrónica
- Estiba de los Instrumentos de Votación Electrónica en tarimas según el esquema de almacenamiento
- Etiquetamiento de tarimas con cartel identificador
- Etiqueta de tamaño carta con el número de isla, código de barras, colocada en una de sección visible de la tarima

#### **Diagrama de flujo:**

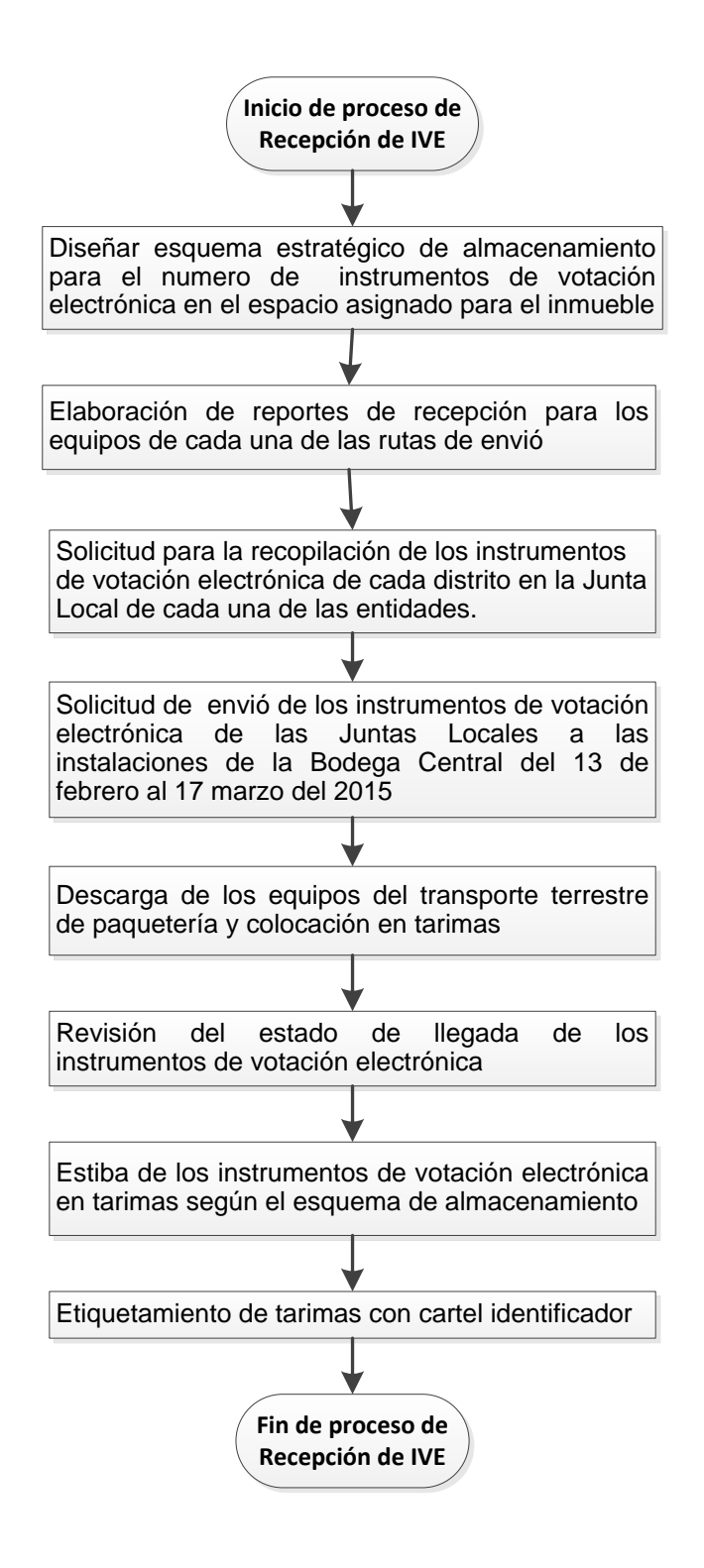

## **INE-BE-0002: Diagnóstico de IVE.**

## **Descripción:**

Realizar el diagnóstico de los Instrumentos de Votación Electrónica nos ayuda a conocer el estado que guardan en cuanto a su funcionamiento físico, electrónico y el desgaste del rollo de papel térmico.

## **Actividades:**

- Desempacar IVE.
- Desatornillar carcasa superior.
- Revisar visualmente los componentes de carcasa.
- Revisar visualmente las conexiones entre componentes electrónicos.
- Revisar versión de firmware carga.
- Revisar funcionamiento a través del programa de "Auto prueba de Boleta Electrónica".
- Se hace una descripción detallada del proceso en el cuerpo del proceso.

## **Herramienta para el proceso:**

1 Cúter.

- 1 Desarmador eléctrico o manual.
- 1 Punta para desarmador eléctrico tipo Torx T-25 de seguridad
- 1 Formato de diagnóstico
- 1 Bolígrafo.
- 1 Marcador de tinta permanente.
- 1 PC con carga de Software "Auto prueba de Boleta Electrónica".
- 1 MRTI (Medidor de rollo térmico)
- 1 Cable USB
- 1 Deposito para tornillos

## **Proceso de diagnóstico.**

Retirar el IVE de su caja con ayuda de un cúter para quitar la envoltura en la que fue recibido.

Anotar en el formato de diagnóstico el número de identificación del IVE, asimismo las iniciales del encargado de realizar el diagnóstico. Desatornillar el IVE con ayuda del desarmador, quitar la tapa superior del IVE, marcar la tarjeta principal con el número de identificación de la carcasa usando el marcador permanente, posteriormente revisar visualmente el estado físico de los componentes de carcasa y electrónicos.

Revisar principalmente que la palanca del visor de votación, el pasa-cables, riel del panel de control, visor de votación, LCD y asa de puerta del panel de control estén completos, fijos y en su lugar. Verificar la cantidad de papel térmico con ayuda de la herramienta de medición MRTI; En caso de encontrar algún daño se anota en el formato de diagnóstico para su reparación en la estación de acondicionamiento.

Posterior a la revisión física, realizar la prueba de funcionamiento con apoyo de la aplicación "Auto prueba de Boleta Electrónica" conectando la PC y el IVE a través de un cable USB en sus respectivos puertos. El resultado de la prueba se anota en el formado de Diagnóstico para en caso realizar la reparación en la estación correspondiente.

Al haber completado las pruebas anteriores y en caso de haber encontrado algún daño mayor como son:

- Tuercas inserto remachables barridas.
- Ausencia de componentes.
- Daños eléctricos (fuente de poder quemada, tarjeta principal dañada).
- Falta de componentes para remplazo.

Trasladar el equipo a la estación de reparación de daños mayores, en caso de que no presente daños mayores el IVE pasa a la siguiente estación de trabajo (Carga de firmware).

**Diagrama de flujo:** 

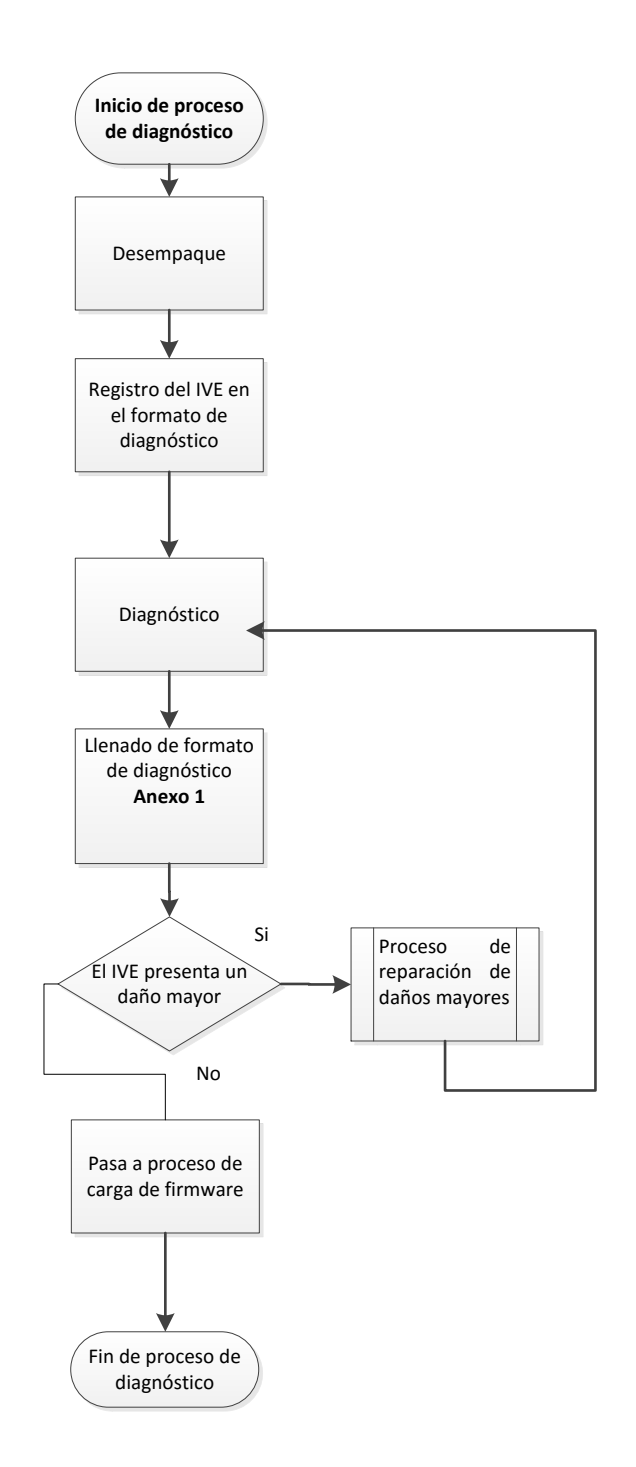

## **Formato de diagnóstico**

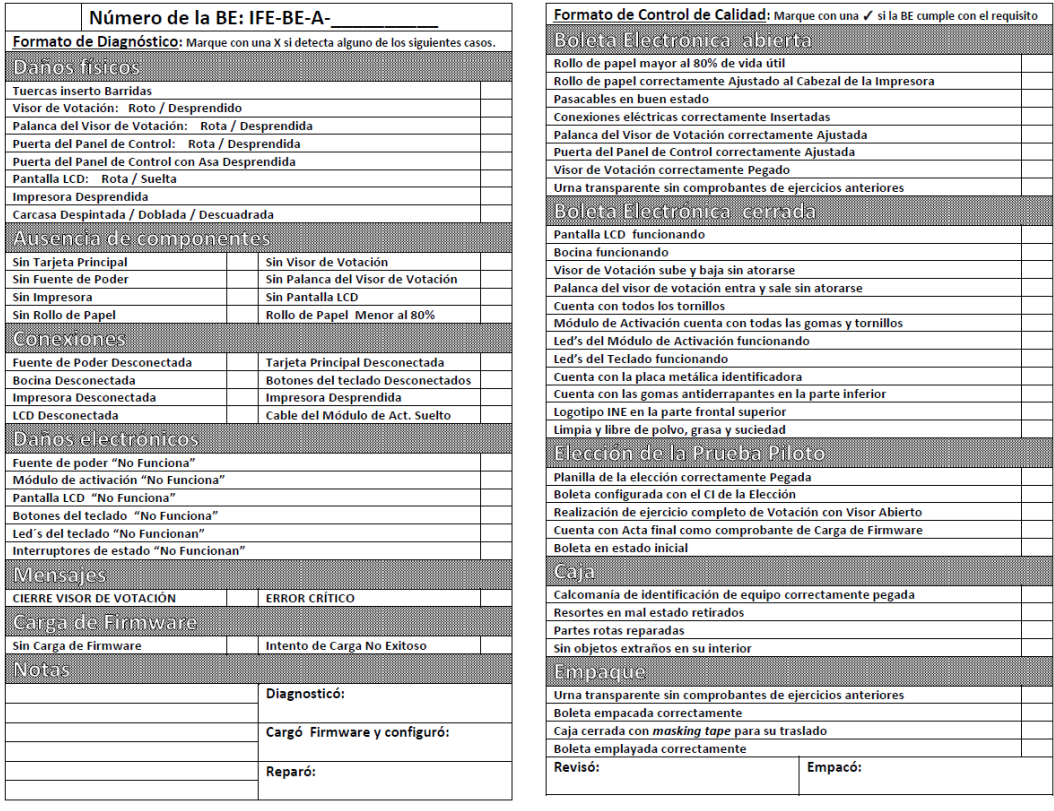

## **Medidor de Rollo Térmico**

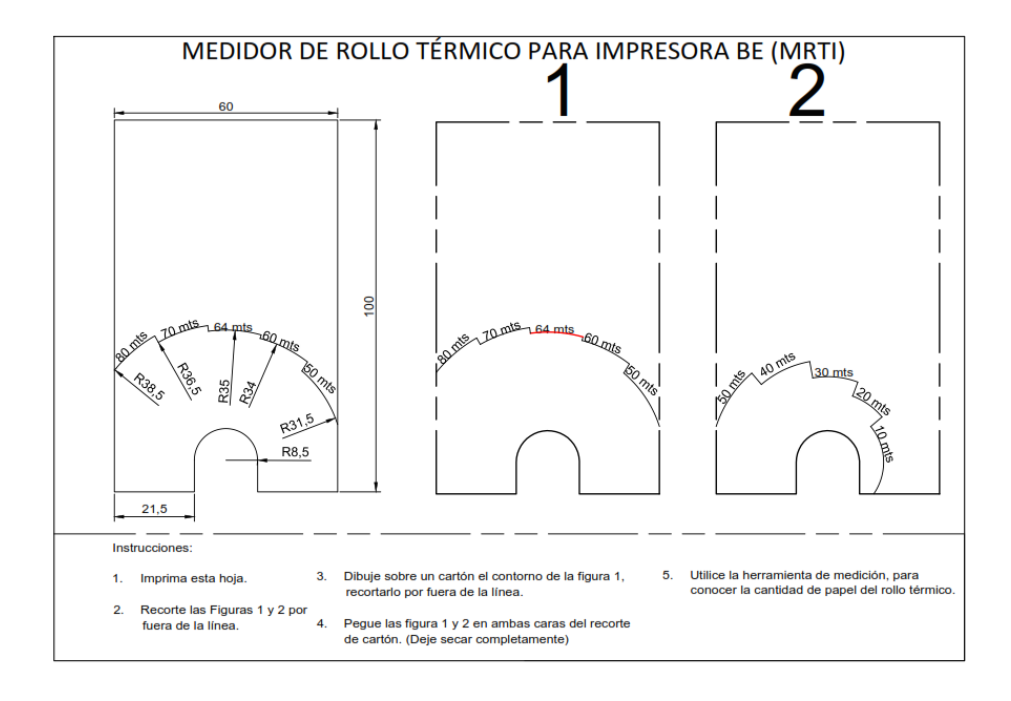

## **Manuales**

Diagnóstico de funcionamiento de fuente de poder

Diagnóstico de funcionamiento de tarjeta principal

Se pueden consultar en<http://10.0.62.187/BE/>

## **INE-BE-0003: Carga de firmware de IVE**

## **Descripción:**

Actualizar el firmware (software de propósito específico) de los IVE mediante la grabación de la memoria principal.

## **Herramienta para el proceso:**

1 PC con los siguientes programas instalados:

Software: Code Composer Studio V5 con la versión Fase3\_V01 del firmware o en su defecto la más versión actual

Software: Toad for MySQL con acceso a la base de datos db\_ife localizada en la dirección 10.0.62.187

Programa: Archivo Excel id\_boletaelectronica.xlsx

Un block de notas que se llama Información de BE para actualización de firmware.txt

- 1 Emulador JTAG XDS100V2
- 1 Cable plano con conectores hembra y macho de 7x2.
- 1 Cable USB-mini USB.

## **Actividades:**

- Identificar de forma correcta el equipo, revisando la placa identificadora, o en caso de no contar con ella revisando la caja del equipo
- Abrir el equipo tal como se indica en el manual: BE-C001 Apertura y Cierre de Carcasa
- Si se tiene acceso a la base de datos db ife localizada en la dirección 10.0.62.187, ingresar a la tabla boletaelectronica y corroborar que los

campos idSerieFisico, idElectronico y lo para el equipo identificado sean idénticas al del archivo id\_boletaelectronica.xlsx, en caso de no tener acceso realizar el cotejo con el archivo "boletaelectronica2014-10-13-18- 37-50.csv".

- Realizar la carga de firmware de acuerdo al BE-C009 Carga de Firmware**.**
- Realizar ejercicio de prueba en el IVE para generar comprobante de la carga de firmware (comprobante de actas de inicio, comprobante de votación o comprobante de resultados finales).
- Cerrar el equipo tal como se indica en el manual: BE-C001 Apertura y Cierre de Carcasa

## **Diagrama de flujo:**

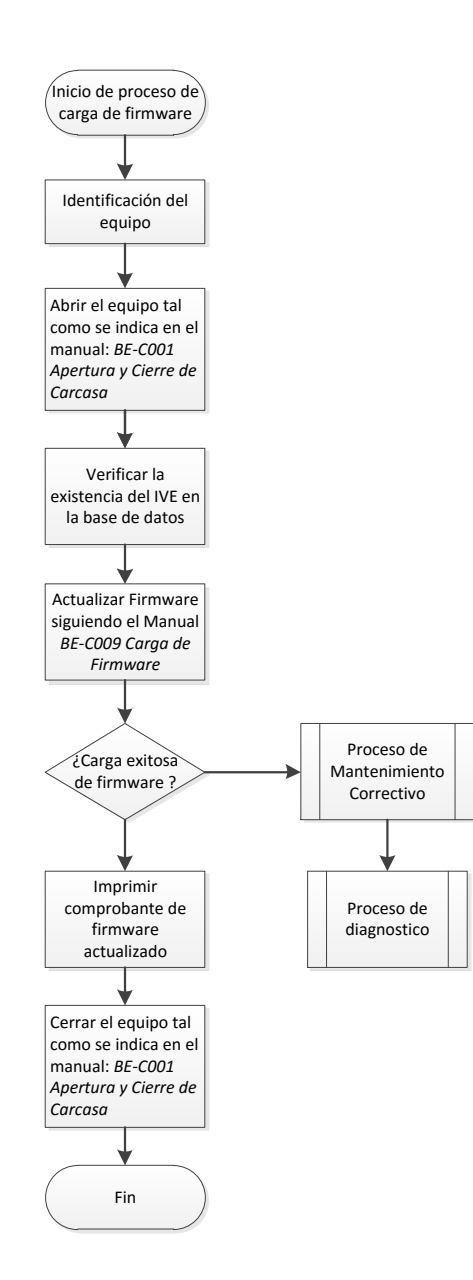

## INE-BE-0004: **Acondicionamiento menor de IVE**

#### **Descripción:**

Reparar, cambiar, fijar y ajustar componentes de los IVE.

#### **Actividades:**

- Reparar componentes dañados.
- Cambiar componentes que no pueden ser reparados.
- Fijar componentes sueltos.
- Ajustar componentes.
- Quitar etiquetas y limpiar.

## **Herramienta para el proceso:**

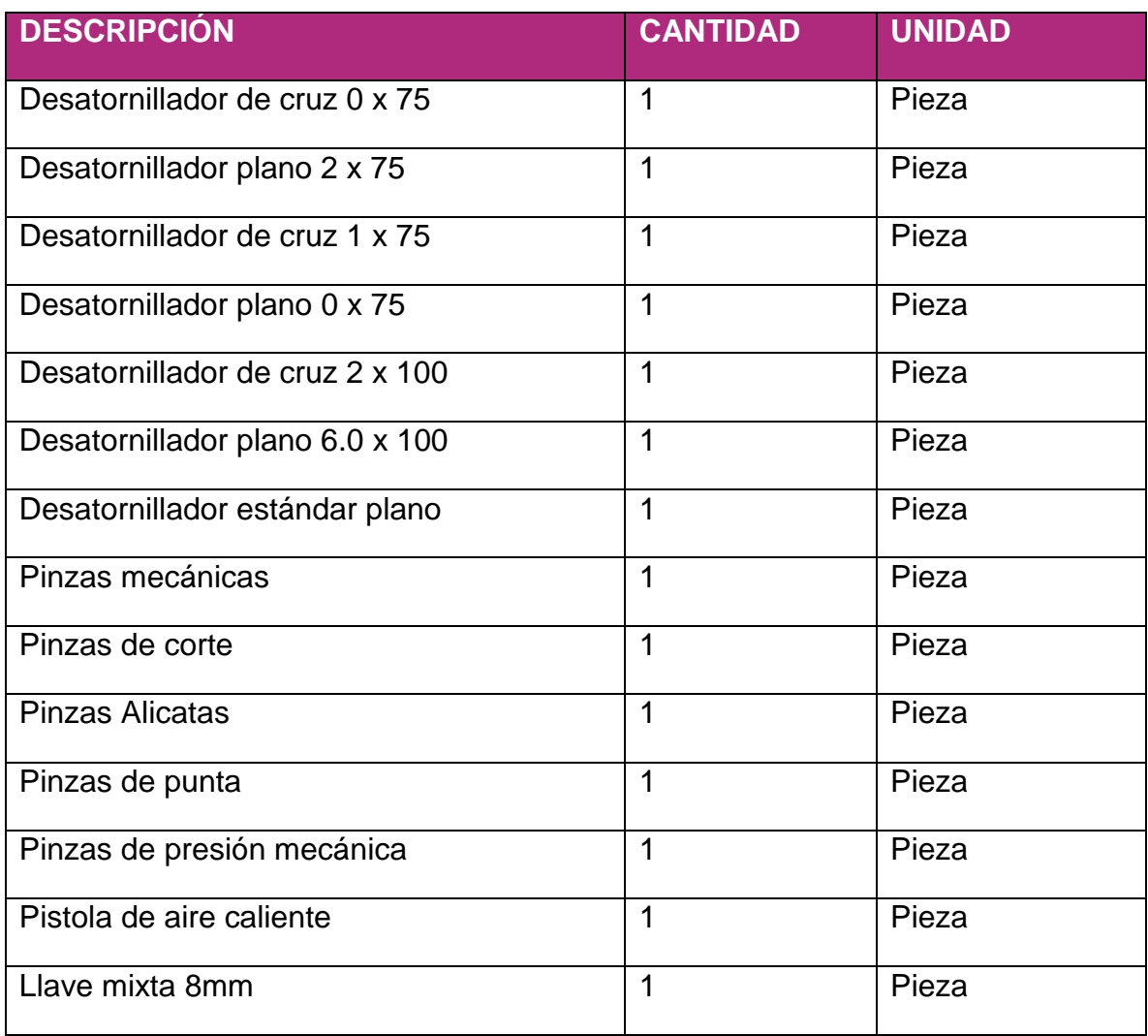

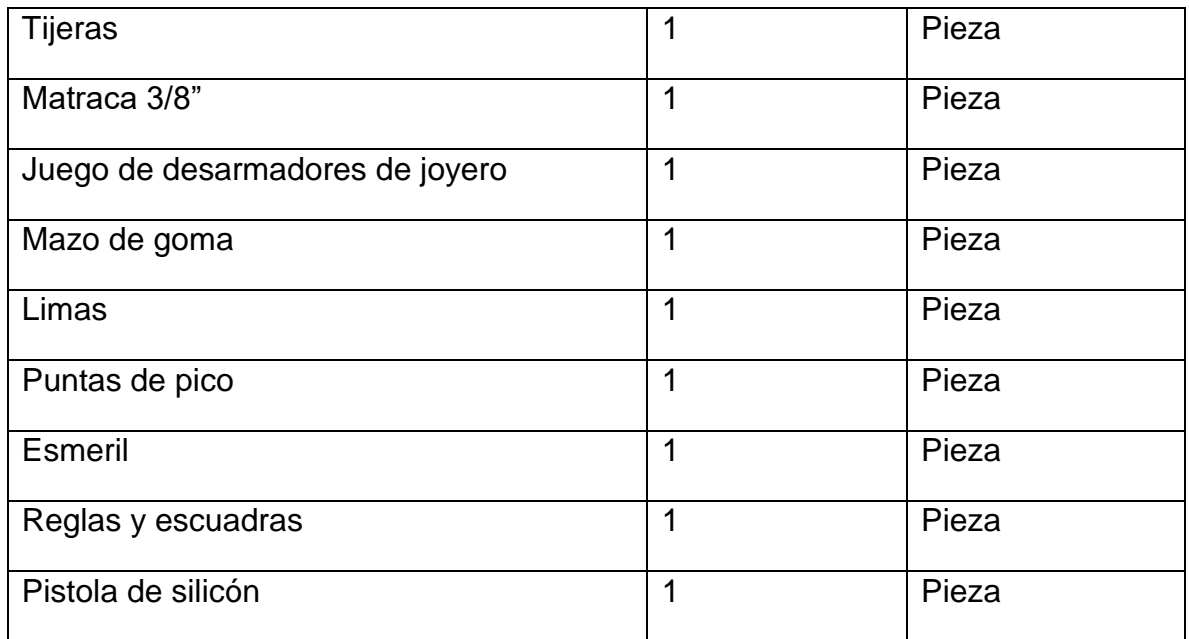

#### **Material para el proceso:**

- Cinta canela.
- Cinta *masking tape*.
- Acetona.
- Alcohol.
- Bicarbonato de sodio.
- Acelerador de adhesivo de cianocrílato.
- Barras de silicón.
- Marca textos.
- Brochas.
- Trapos y franelas.
- Máscara de oxígeno.
- Lentes protectores.
- Ablandador para tornillos WD-40

#### **Refacciones para el proceso:**

- Palancas de visor.
- Asa de puerta de panel de control.
- Visor de votación.
- Puerta de panel de control.

#### **Consumibles para el proceso:**

Rollo de papel térmico de 0.08 m. X 80 m.

Tuercas y tornillos.

#### **Proceso de carga acondicionamiento**

Anotar en el formato de diagnóstico las iniciales del encargado de realizar el acondicionamiento. Revisar las anotaciones del formato de diagnóstico y atenderlas de acuerdo al manual de reparación correspondiente en el orden que se presentan. Los casos más comunes los siguientes:

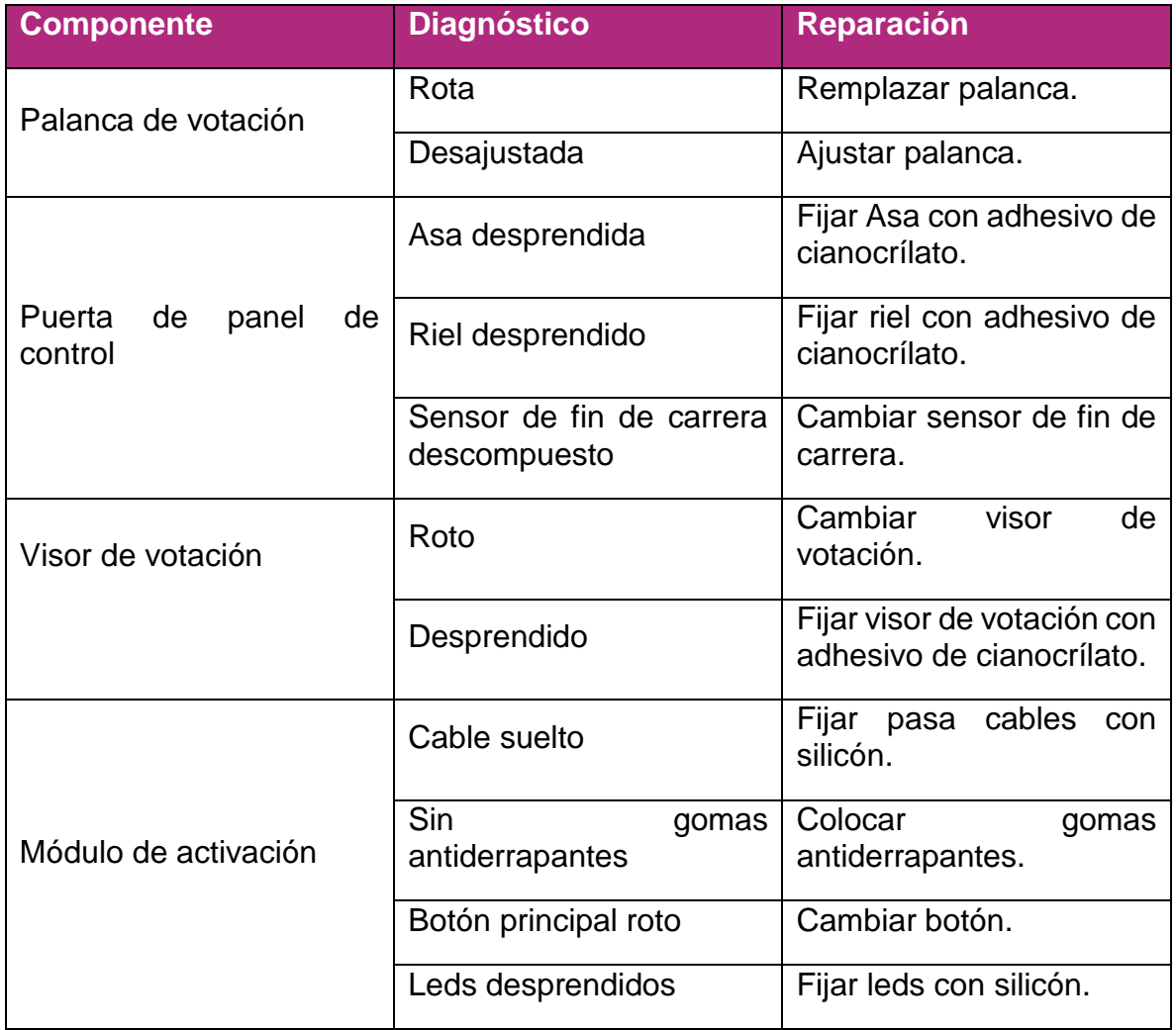

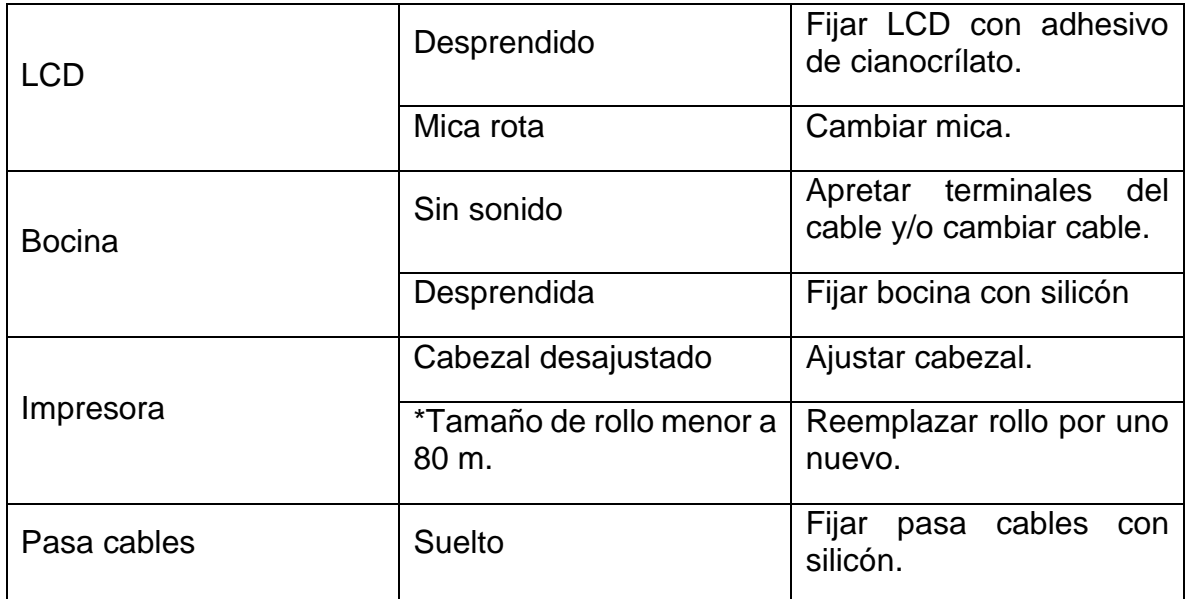

\* El tamaño mínimo del rollo depende del número de votantes para el ejercicio electoral.

En el formato de diagnóstico se deberá marcar cada anotación atendida con marca textos. Una vez que todas las anotaciones se han completado se procede a quitar etiquetas y comprobantes de ejercicios anteriores, asimismo limpiar de suciedad el IVE y el módulo de activación.

## **Diagrama de flujo:**

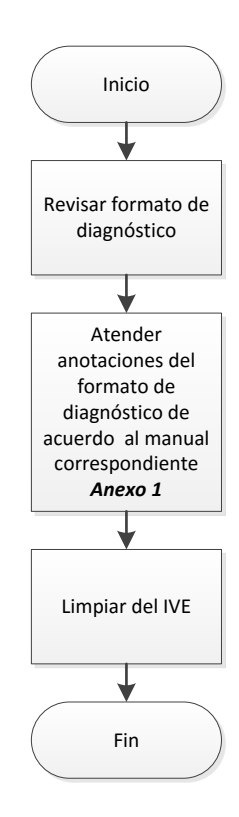

## **Manuales**

- 1. Apertura y cierre de carcasa
- 2. Cambio de rollo de papel térmico
- 3. Remplazo de palanca de visor de votación
- 4. Remplazo de botón del módulo de activación
- 5. Colocación de visor de votación
- 7. Reparación de equipo con mensaje Error Crítico

Se pueden consultar en<http://10.0.62.187/BE/>

#### **INE-BE-0005: Control de Calidad de los IVE**

#### **Descripción:**

Realizar las pruebas y revisión de control de calidad a los IVE ya acondicionados.

#### **Actividades:**

Realizar prueba del correcto funcionamiento.

Revisar que cumpla con los requisitos establecidos en el formato de diagnóstico para su empaque.

Atornillar la carcasa superior.

Colocar etiqueta de identificación.

Guardar IVE en su caja colocando a ésta su etiqueta con el mismo número de identificación.

#### **Herramienta para el proceso:**

- 1 Desarmador eléctrico o manual.
- 1 Punta para desarmador eléctrico tipo Torx T-25 de seguridad.
- $\bullet$  1 Machuelo 3/16 x 24.
- 1 Llave Allen tipo Torx T-25 forma L.
- 1 cúter.
- 1 Punta de pico.
- Tornillos Torx T-25 de seguridad.
- 1 Tijeras
- Escuadras y o reglas
- Pegamento Blanco
- Papel Craft
- Brocha

#### Proceso de Control de calidad.

Se realiza una inspección de acuerdo a la primera sección del Formato de Control de Calidad "Boleta Electrónica Abierta", en donde se revisa el estado de los componentes interiores, asimismo que cuente con rollo de papel térmico suficiente para el ejercicio a aplicar.

Acto siguiente se atornilla la carcasa superior colocando los 10 tornillos debidamente en su lugar y apretando con el desarmador con punta tipo Torx T-25 de seguridad, cuidadosamente cada uno de los tornillos. Si algún tornillo no se pudiera acoplar correctamente use el machuelo de 3/16" x 24 para corregir la cuerda de la tuerca - inserto de tal forma que se pueda colocar el tornillo correctamente. Si durante la colocación de tornillos surgiera uno barrido o barriera la tuerca, el IVE se traslada a la estación de daños mayores para su corrección.

Una vez cerrado el IVE correctamente se continua con la sección del Formato de Control de Calidad "Boleta Electrónica Cerrada", para la revisión se conecta el IVE a la toma de corriente y se enciende para verificar el funcionamiento de los componentes eléctricos, electrónicos y mecánicos, asimismo que cuente con todos los tornillos y esté limpio, libre de polvo y suciedad.

Ahora se realiza la sección del Formato de Control de Calidad "Elección de Prueba Piloto" donde se lleva a cabo un ejercicio completo de votación con el visor abierto, de acuerdo con el Manual de uso de la Boleta Electrónica al acabar el ejercicio se deja el IVE en estado inicial para ello se consulta el Manual de Preparación de los Equipos de Boleta Electrónica para su Configuración**.**

Para concluir con el proceso, se coloca la etiqueta de identificación tanto al IVE como a la caja y se verifica que la caja no lleve objetos extraños en su interior.

Colocar el IVE en su empaque de cartón y someter al control de calidad establecido en la sección del Formato de Control de Calidad "Caja", en donde se revisa que este la etiqueta de identificación misma que coincida con la del IVE y se encuentre sin objetos extraños en su interior.

Cuando los IVE se encuentran en condiciones óptimas cumpliendo con la revisión de calidad aprobada, se pasa a la sección del Formato de Control de Calidad "Empaque", donde los IVE son empacados correctamente, la caja cerrada con masking tape y emplayados.

#### **Diagrama de flujo:**

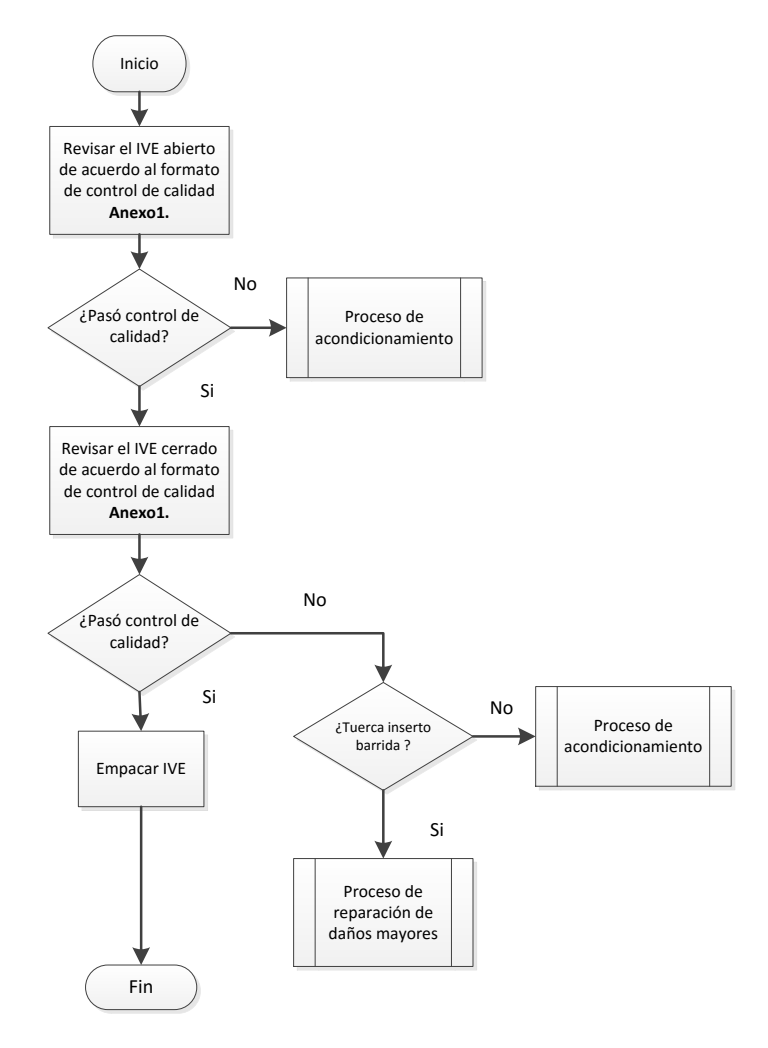

## **Manual de Uso de instrumento de votación electrónica**

1. Manual de uso de la Boleta Electrónica.pdf

Se pueden consultar en<http://10.0.62.187/BE/>

#### **Preparación de los instrumento de votación electrónica para su configuración**

1. Preparación para configuración

Se pueden consultar en<http://10.0.62.187/BE/>

## **INE-BE-0006: Mantenimiento preventivo y correctivo de los IVE**

#### **Descripción:**

Después de haber realizado el Proceso de Diagnóstico el cual nos dirá el estatus físico, mecánico y electrónico de los IVE, sabremos que mantenimiento realizaremos para ello tendremos dos tipos de mantenimiento:

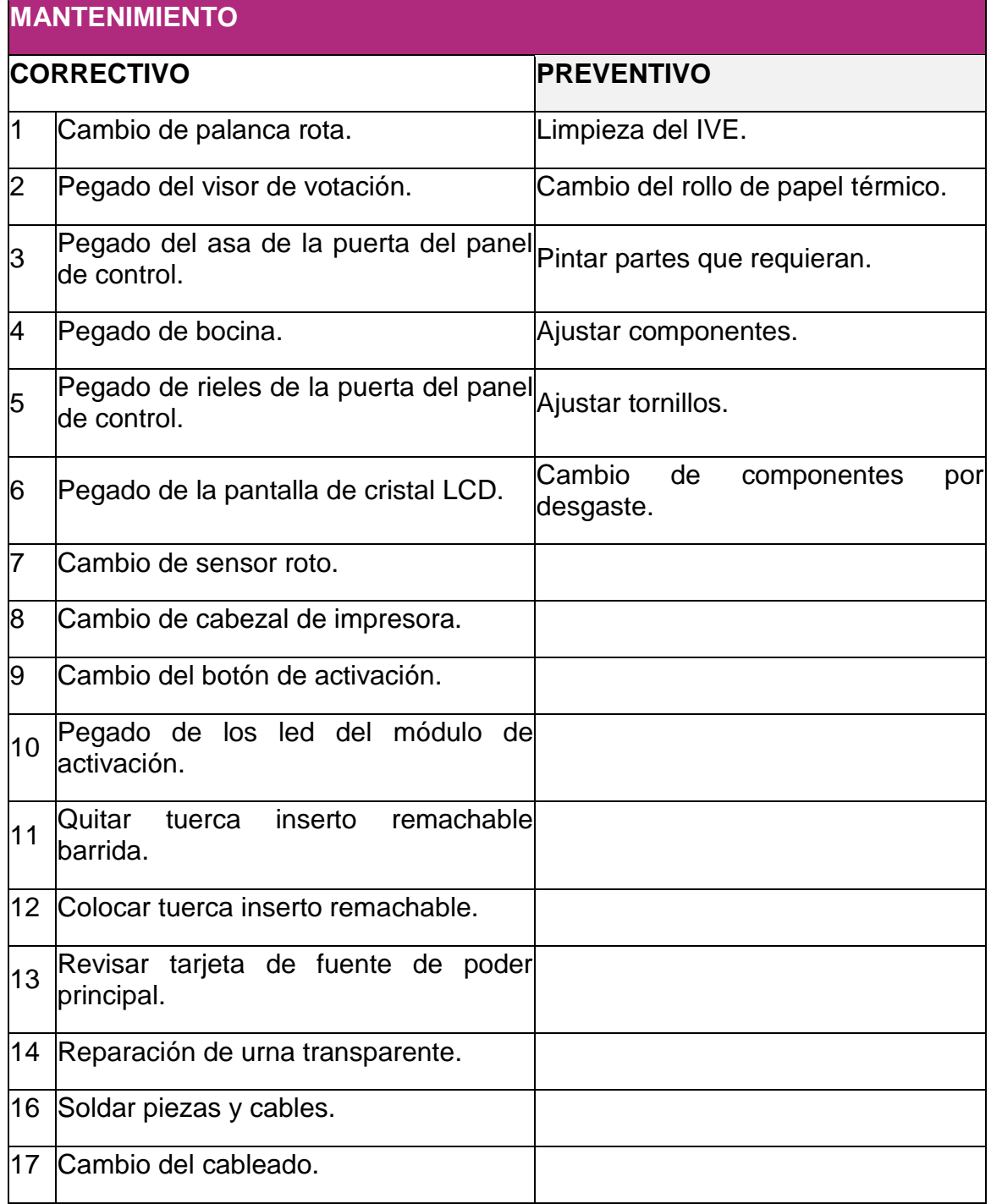

**Diagrama de flujo:**

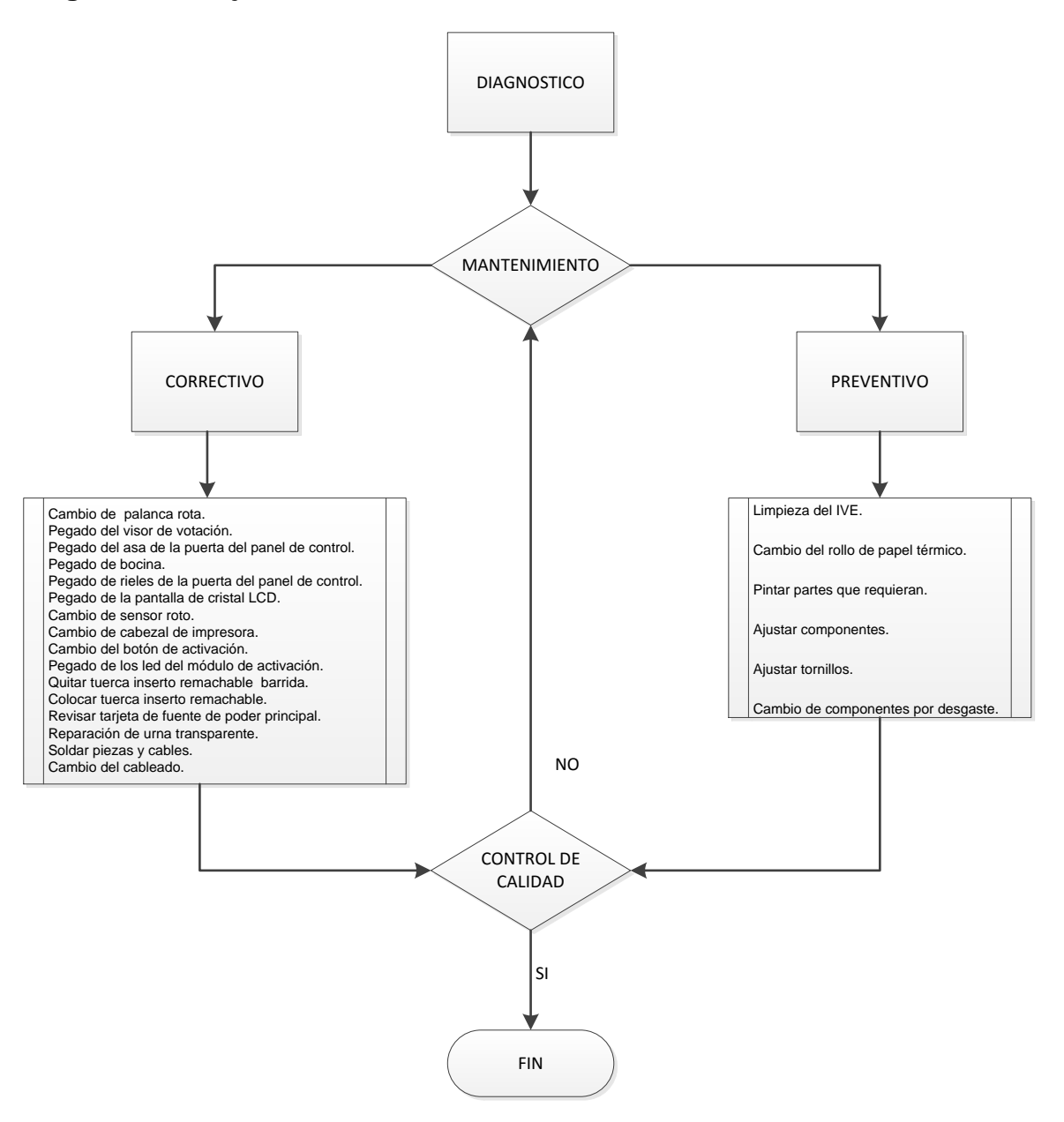

## **Mantenimiento Correctivo.**

El mantenimiento correctivo, se realiza para las reparaciones que llegasen presentar los IVE una vez identificado en el Formato de diagnóstico.

#### **Proceso de Mantenimiento Correctivo.**

Una vez que en el proceso de diagnóstico se haya identificado alguna de las actividades registradas en el Formato de Diagnostico, procederemos a realizar la corrección o remplazo de los componentes que se encuentren en mal estado físico o funcional en la mayoría de los casos véase lo Manuales para su correcta reparación.

- Cambio de palanca rota.
- Pegado del visor de votación.
- Pegado del asa de la puerta del panel de control.
- Pegado de bocina.
- Pegado de rieles de la puerta del panel de control.
- Pegado de la pantalla de cristal LCD.
- Cambio de sensor roto.
- Cambio de cabezal de impresora.
- Cambio del botón de activación.
- Pegado de los led del módulo de activación.
- Quitar tuerca inserto remachable barrida.
- Colocar tuerca inserto remachable.
- Revisar tarjeta de fuente de poder principal.
- Reparación de urna transparente.
- Soldar piezas y cables.
- Cambio del cableado.

## **Mantenimiento Preventivo.**

El mantenimiento preventivo, se realiza para mantener y prolongar la calidad de vida funcional de los Instrumentos de Votación Electrónica.

#### **Proceso de Mantenimiento Preventivo.**

Una vez que en el proceso de diagnóstico se haya identificado alguna de las actividades antes mencionadas en el Formato de Diagnostico, se procede a realizar el mantenimiento que este registrado en dicho formato, como a continuación se señala:

**Limpieza de IVE**: Se realiza una excautiva limpieza de la carcasa por la parte externa y en la urna de la IVE, utilizando una toalla multiusos, franela o microfibra y alcohol o acetona para quitar el residuo de pegamento de etiquetas o suciedad que se adhiere al IVE, también una brocha para la limpieza de los componentes internos para retirarle el exceso de polvo.

**Cambio de rollo térmico**: Se realiza el cambio de rollo térmico cuando ya es insuficiente para realizar un ejercicio o su término del consumible.

**Pintura**: Una vez identificada las parte donde se requiera un retoque de pintura o pintura en su totalidad utilizamos una lata de aerosol universal para esmaltes, lacas, vinilos y uretanos de acrílico color D-101, dejando secar para que el trabajo realizado quede en perfectas condiciones.

**Ajustar componentes**: Los componentes que se requieren ajustar en un IVE ya sea porque este flojo por el uso o en caso contrario que este muy apretado son:

Palanca de visor de votación: revise manual BE-C003 Remplazo de palanca de votación

Puerta del panel de control: En el ajuste de la puerta del panel de control intervienen varios factores, el primero que los rieles por donde corre tenga el suficiente espacio para que corra la puerta

Cabezal de impresora: para el ajuste de este componente revise manual BE-C002 Cambio de rollo térmico.

**Fijar componentes sueltos o tornillería**: Una vez diagnosticado la ausencia de un tornillo, desgaste o que un componente este suelto se procede a su corrección remplazando el tornillo o ajustar el componente que este suelto, teniendo el debido cuidado de hacer la sujeción con la presión correcta para no dañar el componente si es que va atornillado, si el componente va fijado con algún adhesivo procurar de limpiar bien la zona donde se va a fijar haciendo el correcto acomodo del componente para su buen funcionamiento.

**Cambios de componentes por desgaste**: para el cambio de un componente se tiene que valorar dicho componente, verificar que este correctamente instalado, entere los componentes que se cambian por desgaste tenemos , sensor de la puerta de control, sensor de la palanca de la puerta de visor, cabezal de impresora, cables de comunicación o alimentación, tornillería, tuercas inserto remachables.

Una vez realizado el mantenimiento preventivo o correctivo, se pasa el IVE a control de calidad, para la verificación del funcionamiento del equipo realizando las pruebas pertinentes, en caso de que se llegase a encontrar un desperfecto se regresa al área de mantenimiento para su correcta reparación, hasta que no cumpla con las especificaciones que se requieren.

## **INE-BE-0007: Acondicionamiento mayor de IVE**

## **Descripción:**

Reparar los IVE que presentan daños mayores como lo son:

- Tuercas inserto barridas.
- Ausencia de componentes.
- Daños eléctricos (fuente de poder quemada, tarjeta principal dañada).
- Falta de componentes para remplazo.

## **Actividades:**

Reparar los daños mayores

#### **Herramienta para el proceso:**

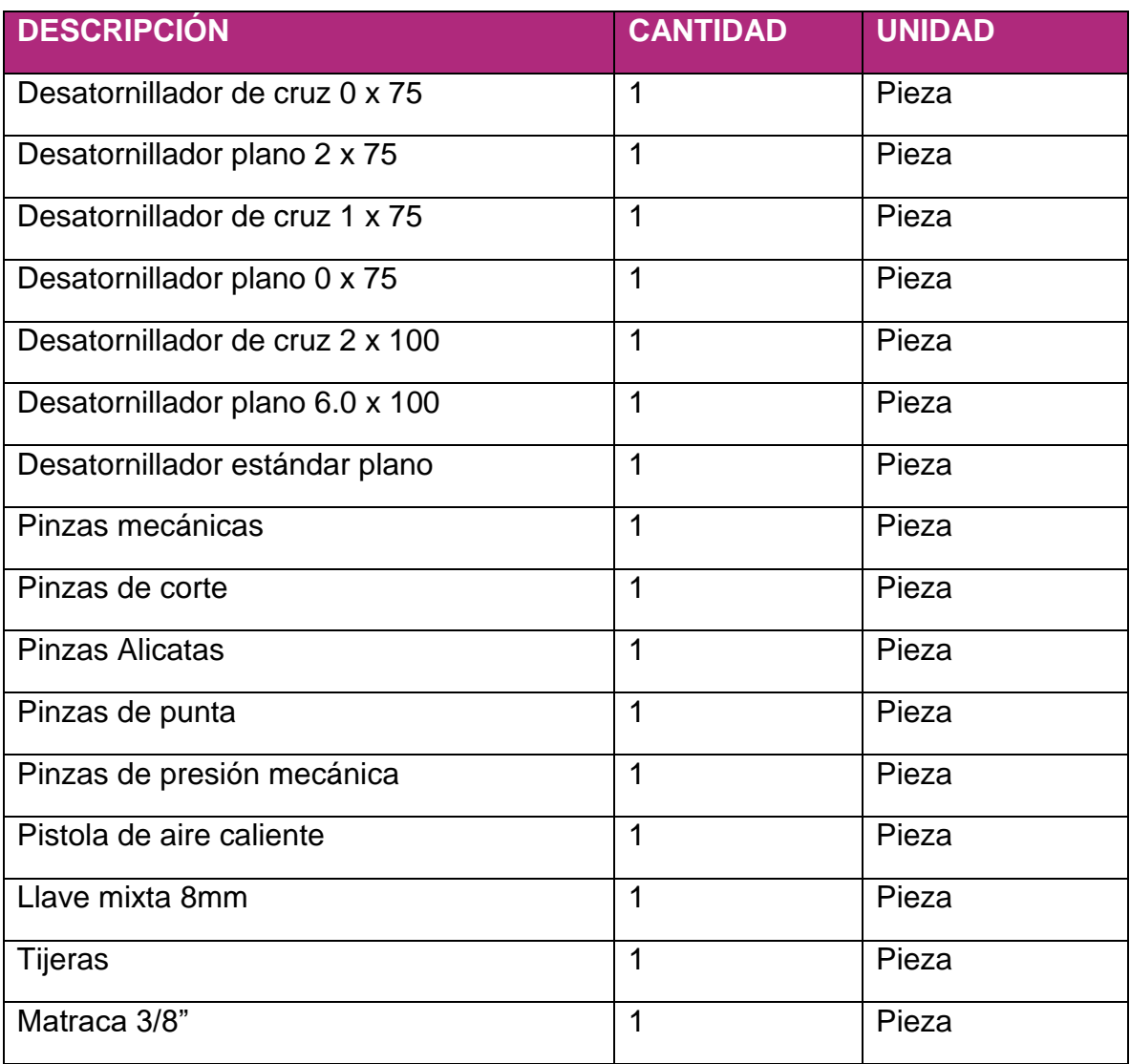

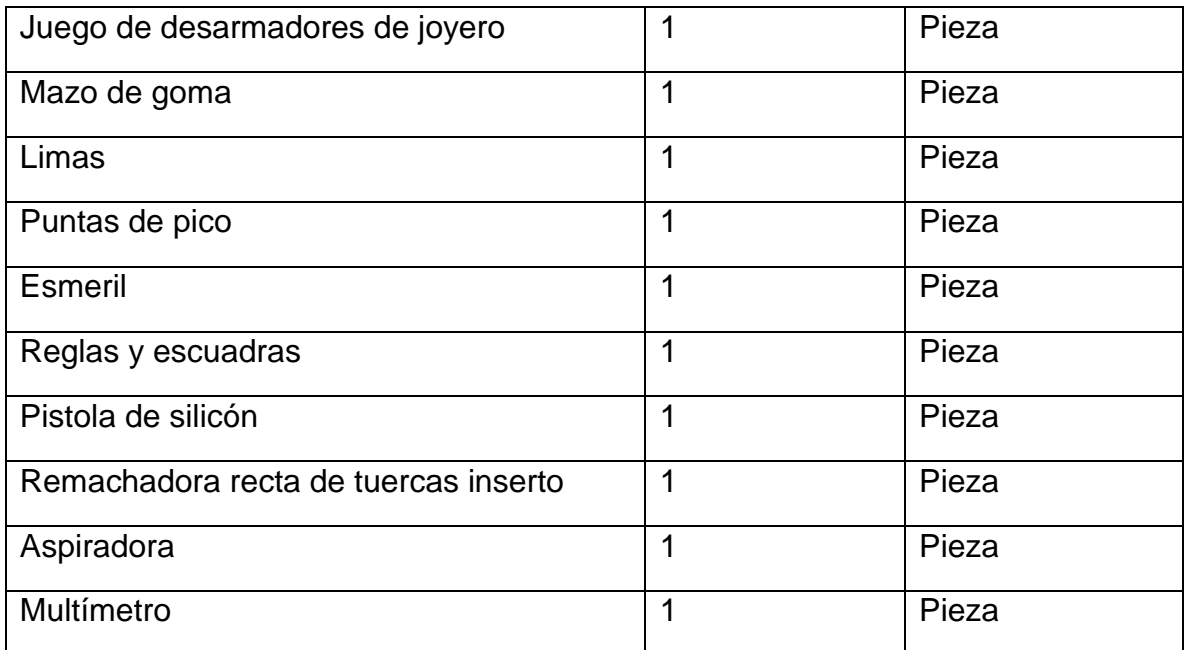

#### **Material para el proceso:**

- Cinta canela.
- Acetona.
- Bicarbonato de sodio.
- Adhesivo de cianocrílato
- Acelerador de pegamento cianocrílato.
- Barras de silicón.
- Remaches de tuerca inserto.
- Pintura en aerosol.

#### **Refacciones para el proceso:**

- Palancas de visor.
- Asa de puerta de panel de control.
- Visor de votación.
- Puerta de panel de control.
- LCD.
- Cabezal de impresora.
- Botonera de 1X10.
- Componentes electrónicos (capacitor, resistor, varistor, termistor, diodo, leds, fusible reseteable, etc).
- Interruptor de presión (botón rojo de mando de control).
- Tarjeta principal
- Interruptores de fin de carrera.
- Bocina
- Cables

#### Proceso de reparación de daños mayores.

Revisar las anotaciones del formato de diagnóstico y atenderlas de acuerdo a lo requerido, siendo los casos más comunes los siguientes:

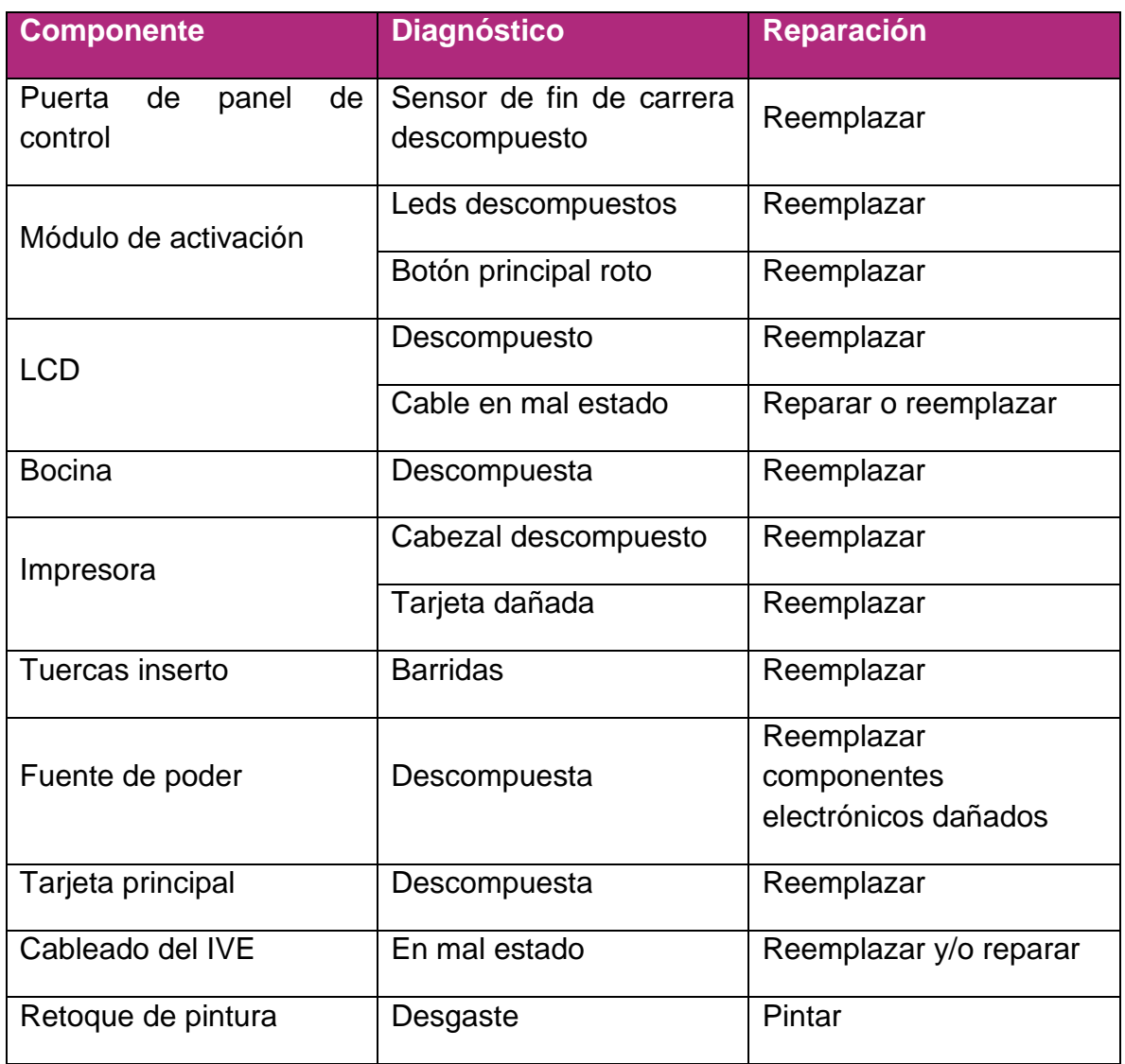

En el formato de diagnóstico se deberá marcar cada anotación que haya sido atendida con marca textos. Una vez que todas las anotaciones han sido completadas se procede a llevar nuevamente el IVE al proceso de diagnóstico.

**Diagrama de flujo:** 

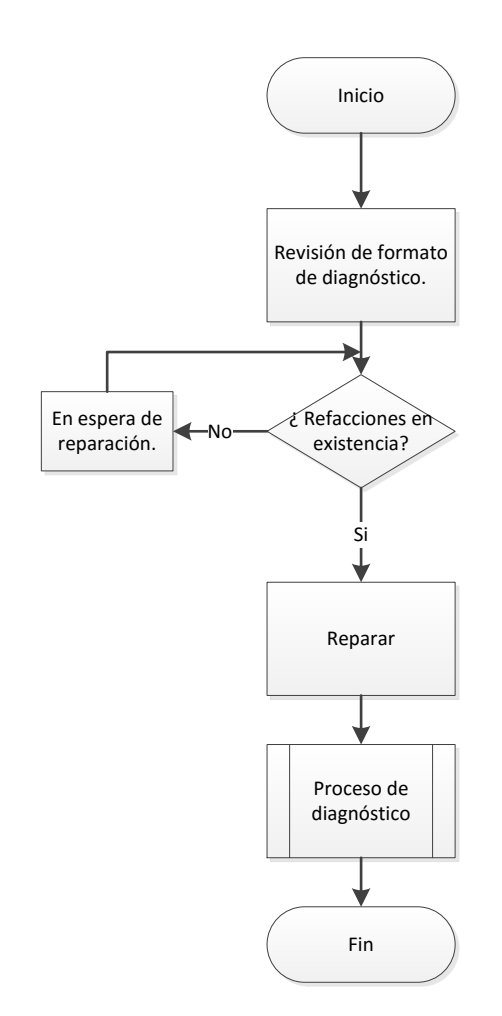

## **INE-BE-0008: Parametrización y configuración de ejercicios de VE**

#### **Descripción:**

Proceso para la parametrización y configuración de los ejercicios solicitados posterior al diseño de la plantilla

La parametrización consiste en definir los parámetros de un ejercicio de votación

Tipo de ejercicio de votación:

- Ejercicio Electoral IFE
- Encuesta / Elección Genérica

Fecha de realización del ejercicio

Título del ejercicio de votación. Hasta 30 caracteres

Numero de preguntas a realizar: Desde 1 hasta 15 preguntas

Preguntas a realizar

Numero de respuestas posibles: Desde 1 hasta 30 acumuladas por todas las preguntas

Respuestas posibles para cada pregunta

Asignación de la ubicación de las respuestas en las botoneras del instrumento de votación electrónica

La configuración consiste en grabar la parametrización realizada en la memoria del instrumento de votación electrónica para la realización de un ejercicio de votación, de tal forma que los elementos audiovisuales contengan dicha información. De igual manera es posible configurar:

Subtítulos de las actas

Numero de actas a imprimir

Universo de participantes

#### **Actividades:**

Identificar el tipo de elección solicitada, esta debe ser remitida a través de un oficio, y debe contener la siguiente información:

Fecha de realización del ejercicio solicitado

Propuesta de diseño de plantilla, y/o en su defecto los candidatos, plantillas, opciones que contendrá la encuesta

Realizar el diseño de plantilla en formato PDF mediante el uso del software *Illustrator*

Realizar la parametrización del ejercicio solicitado tal como se indica en el Manual BE-C010 Parametrización

Realizar la configuración del ejercicio solicitado tal como se indica en el Manual BE-C011 Configuración

**Diagrama de flujo:** 

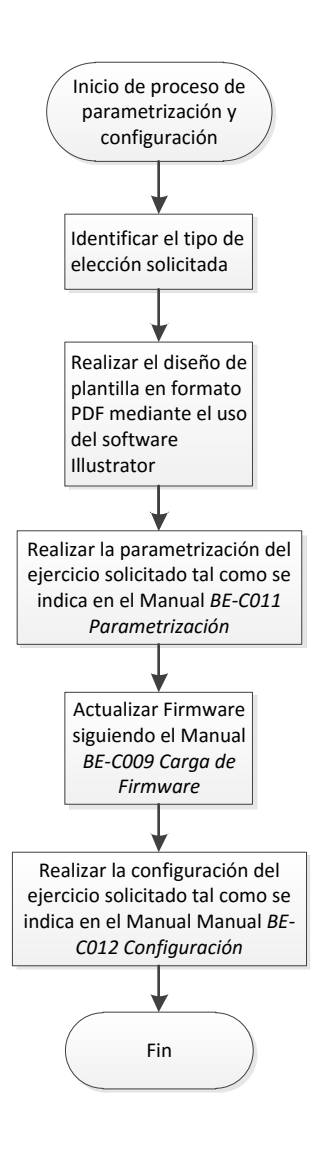

## **INE-BE-0009: Envío de IVE**

## **Descripción:**

Trasladar los dispositivos de votación electrónica para la Prueba Piloto 2014-2015, de la bodega central del INE, a las juntas distritales ejecutivas, Chihuahua Dto. 02, Aguascalientes Dto. 03 e Hidalgo Dto. 04.

## **Actividades:**

Tener los instrumentos de votación debidamente apilados en las islas.

- Emplayar los Instrumentos de Votación Electrónica en las islas.
- Cargar el camión *torton* cuidadosamente para no dañar los Instrumentos de Votación Electrónica.
- Enviar el formato de entrega de equipos IVE, ya firmado a la junta distrital ejecutiva correspondiente al envió.

#### Proceso de envió de equipos IVE.

#### **Empaquetado.**

Para realizar el envío de los Instrumentos de Votación Electrónica a los distritos participantes en la prueba piloto, después de haberlos preparado y configurado, se organizan por islas dentro de una tarima, dicha isla contiene un máximo de 28 instrumentos con 7 estibas con planchas de 4 instrumentos. Una vez organizados por grupos de 28, (esta cifra se estableció ya que el número de islas que caben dentro de la caja del vehículo torton son 18).

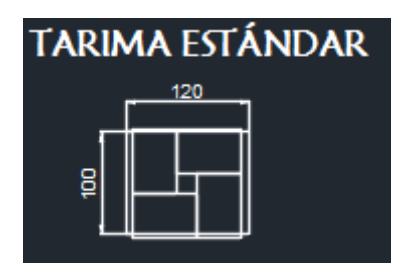

Una vez completas las islas, estas se emplayaron con plástico *poliestrech* para evitar movimientos bruscos que provoquen algún desperfecto, principalmente en la impresora. Con la finalidad de llevar un control de los instrumentos a enviar y de las islas formadas, se colocan etiquetas con códigos de barras, mismas que al final se escanean para generar el orden de acomodo y envío a los distritos participantes en la prueba piloto.

## **Carga de transporte.**

Para la carga de los IVE hacia el transporte se cuenta con el apoyo del personal de la Bodega, las islas se suben al transporte con un patín de carga y montacargas, se toma como referencia las dimensiones de la caja del camión que es rentado para la transportación, se introducen de forma secuencial ascendente con forme a la relación de islas realizada, se acomodan de costado quedando las caras de 1 m de cada isla una enfrente a la otra, de esta manera las islas se aseguran para no tener el más mínimo espacio entre si y que tenga movimientos bruscos que pudieran dañar los IVE.

#### Proceso de envíos de IVE entre Distritos.

Para el empaque y envió de los IVE, entre distritos: Una vez identificados, los equipos IVE se recomienda emplayarlos, (esto puede prevenir daños al equipo y a la caja que protege a el IVE), se puede emplayar individualmente o en grupos, como sabemos a cada distrito le corresponden 5 IVE, esta sugerencia es para facilitar el envío por paquetería o transporte (carro, camioneta o similar), para el traslado de los equipos a su distrito correspondiente o para préstamos de IVE que los distritos soliciten.

## <span id="page-42-0"></span>**Listado de materiales, refacciones, herramientas y equipos – León Guanajuato.**

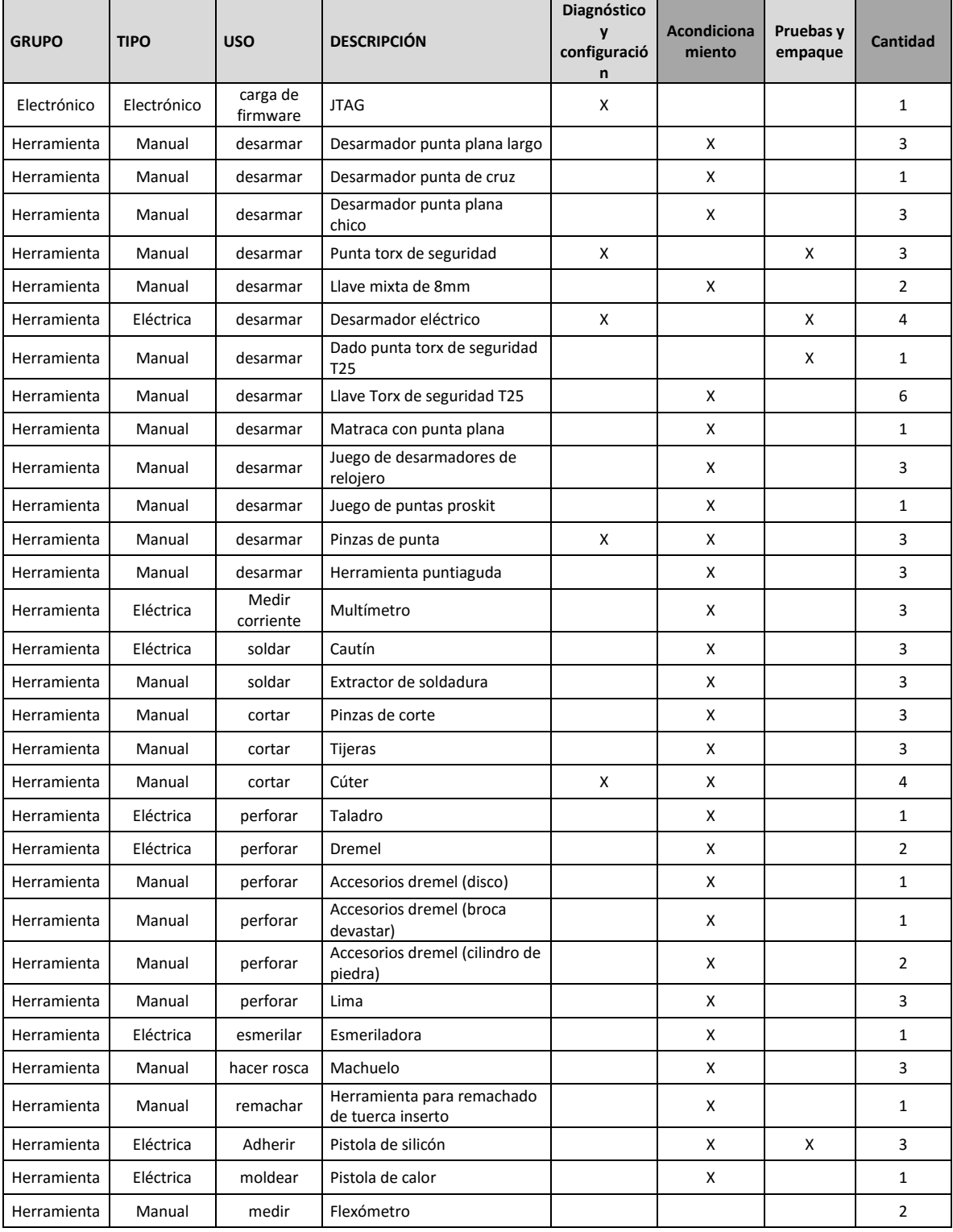

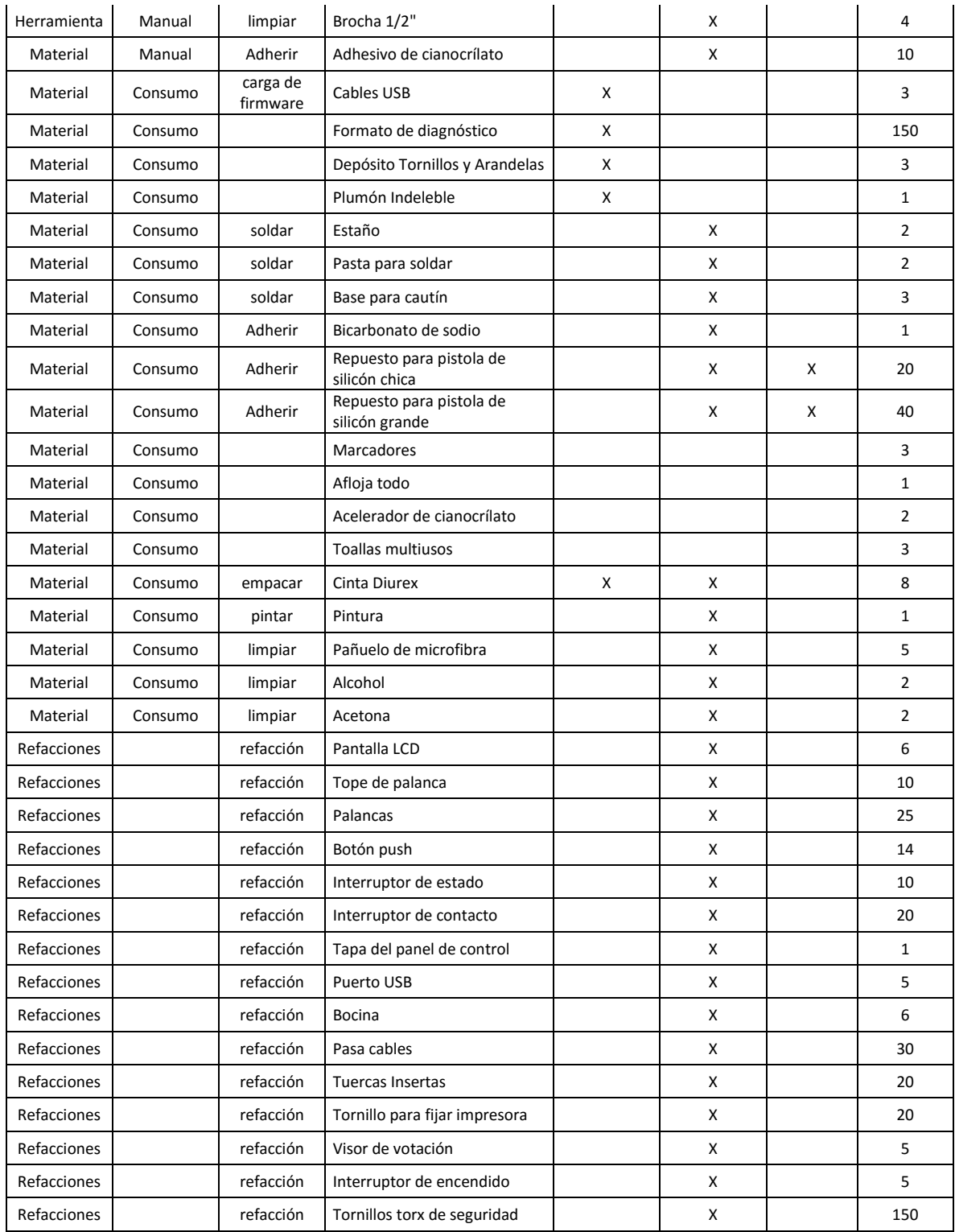

# <span id="page-44-0"></span>**Formato de entrega de instrumentos de votación electrónica**

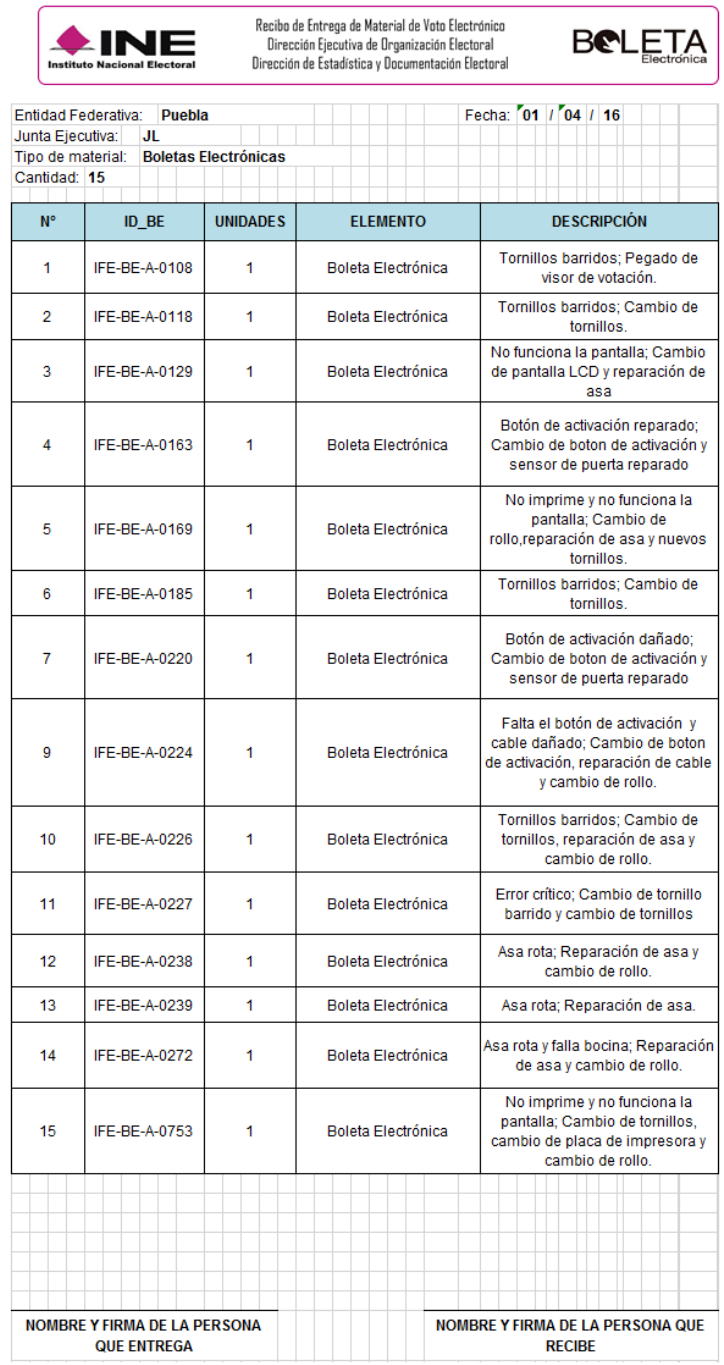

#### <span id="page-45-0"></span>**Frecuencia de los casos detectados durante la preparación de instrumentos de votación electrónica en la Junta Local de Guanajuato**

- 1. No se energiza equipo
- 2. Palanca de visor apretada o rota
- 3. Asa desprendida
- 4. Sensor de puerta de panel roto o desprendido
- 5. No imprime
- 6. Impresora desprendida
- 7. Bocina desconectada
- 8. Bocina despegada
- 9. Rieles del panel de control desprendidos
- 10.No sube visor de votación
- 11.Leds del módulo de activación no funcionan
- 12.Módulo de activación no funciona
- 13.Falta tope de palanca
- 14.Conector USB flojo
- 15.No funciona pantalla
- 16.Se atora visor de votación
- 17.No funcionan botoneras
- 18.Visor desprendido
- 19.Rollo de papel menor al 80% de vida útil

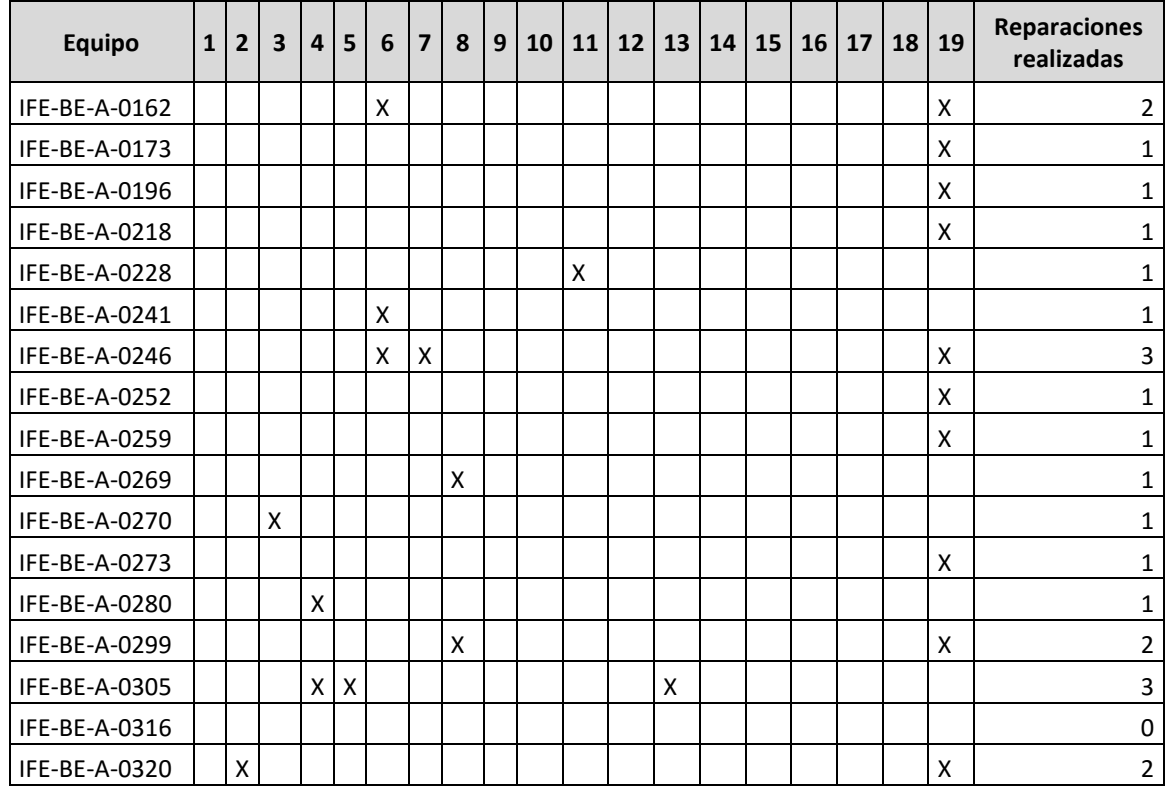

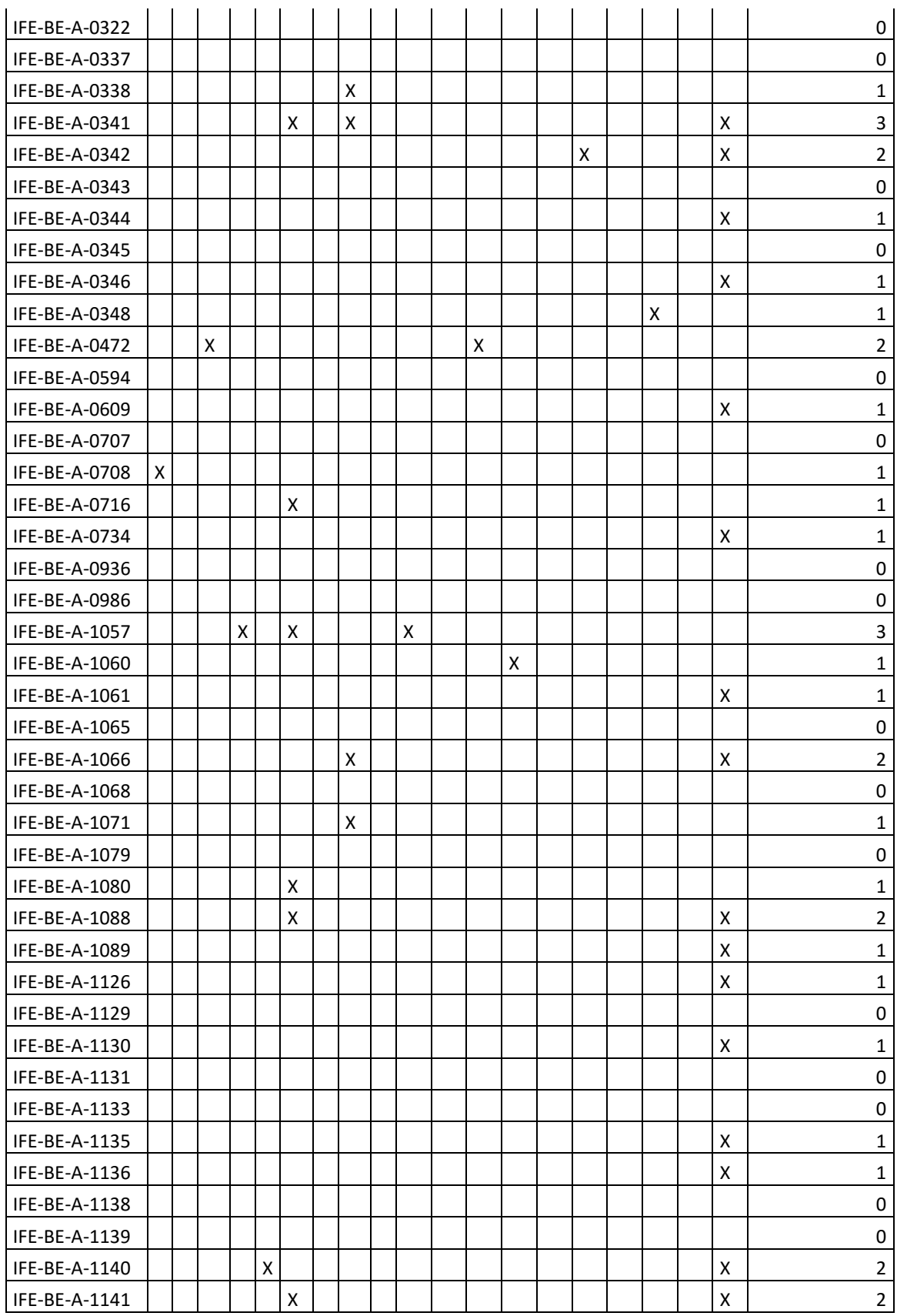

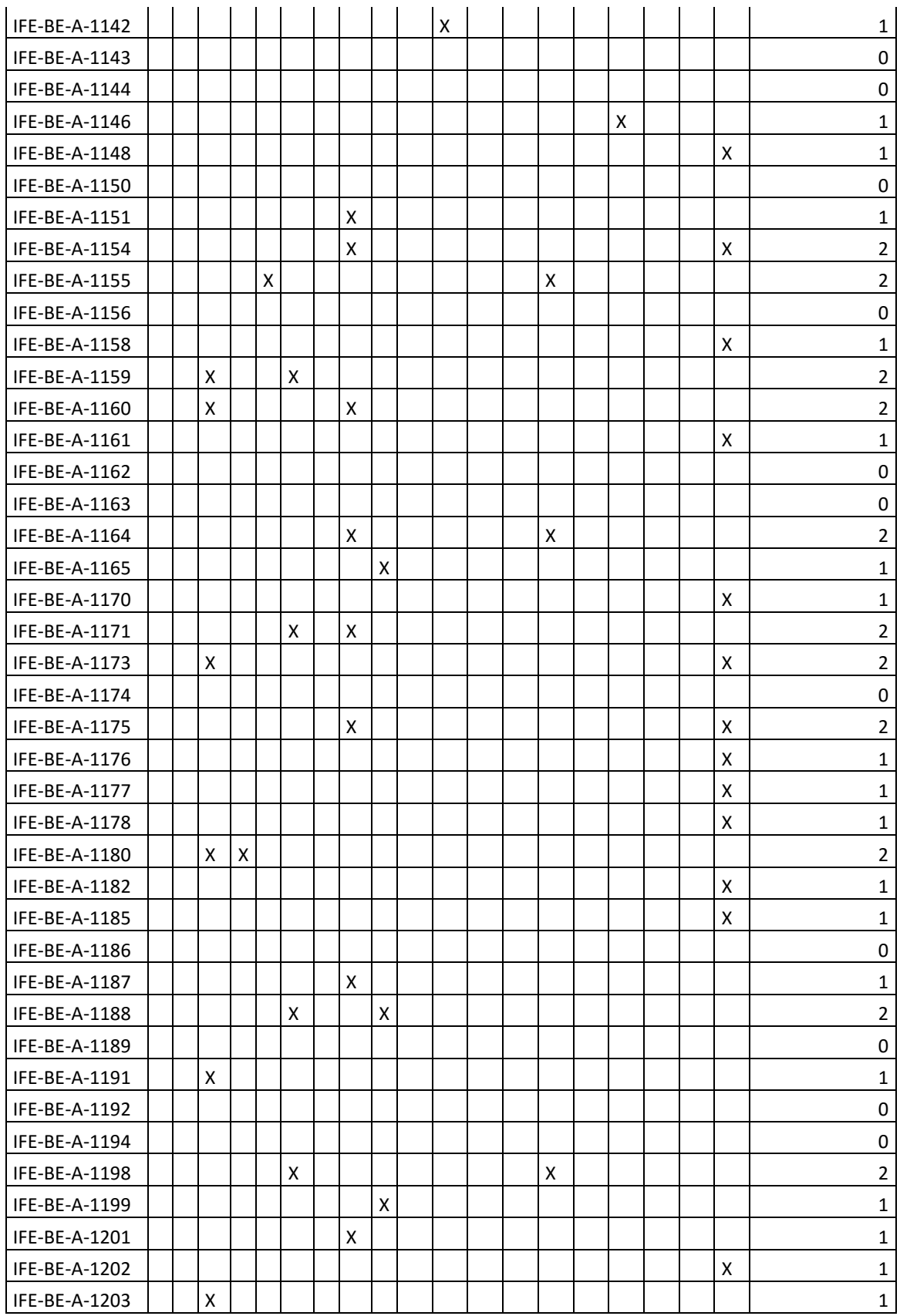

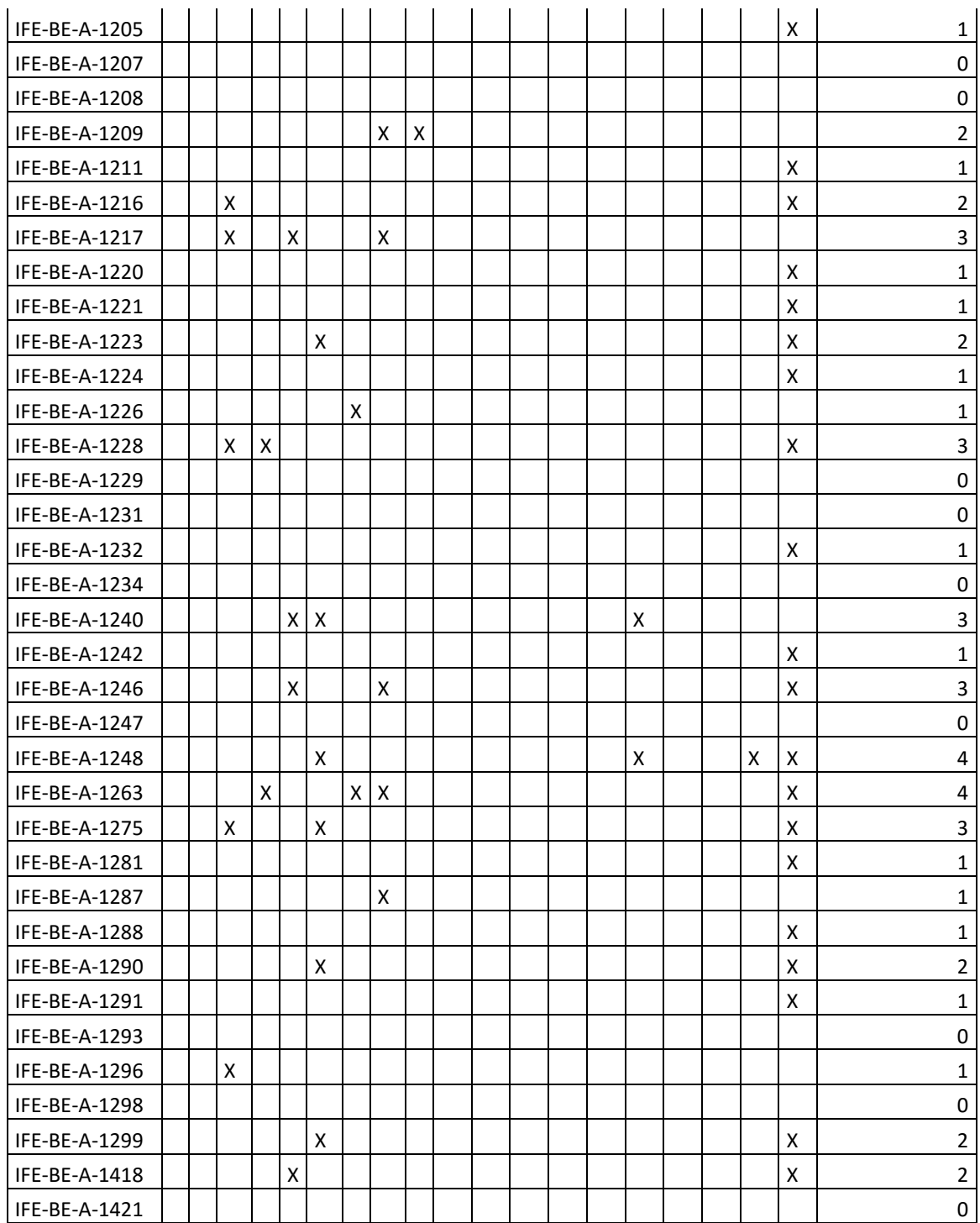